# **MITSUBISHI**

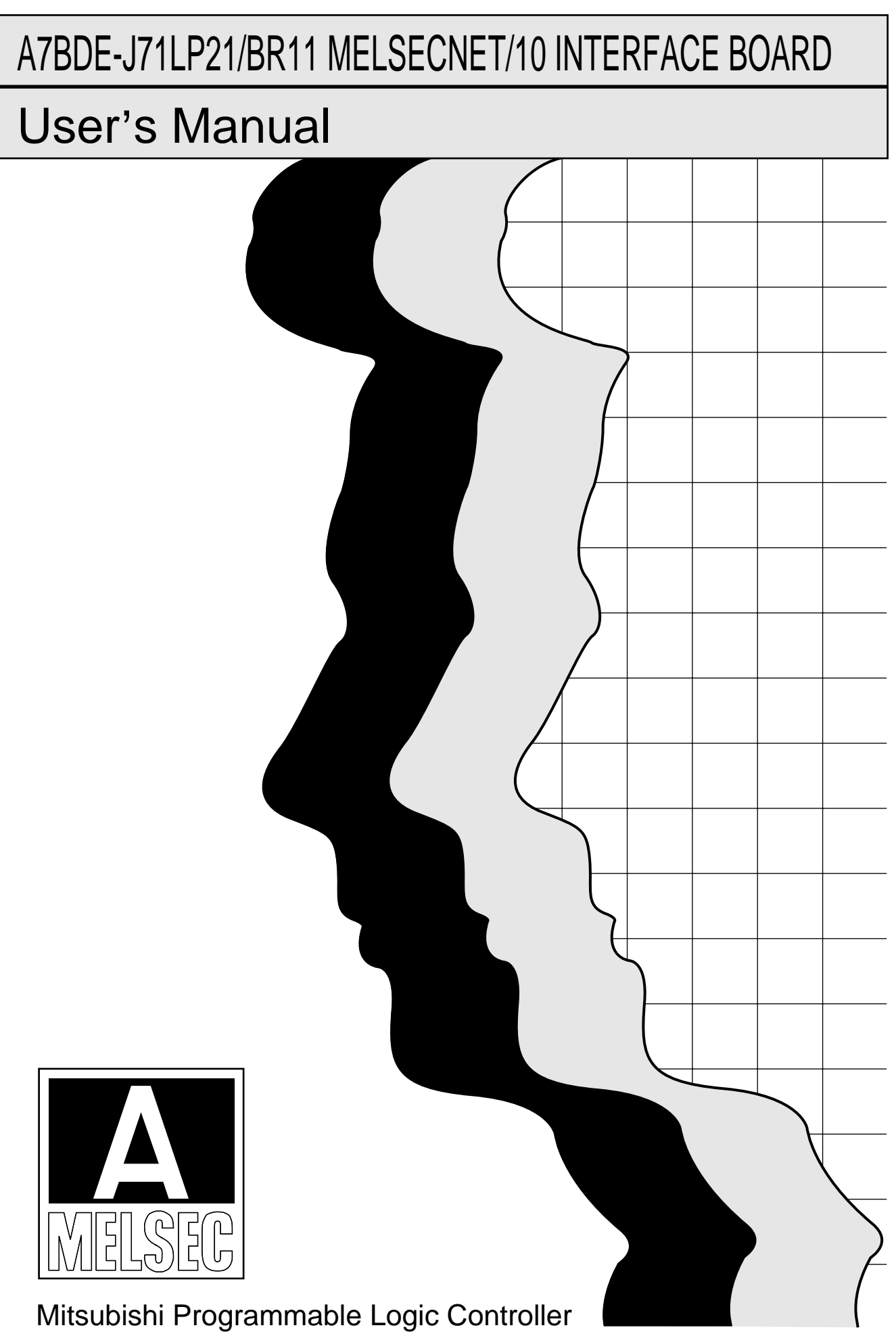

### **INTRODUCTION**

Thank you for selecting the A7BDE-J71LP21/BR11 MELSECNET/10 Interface Board. Please read this manual carefully so that the equipment may be used to its optimum. A copy of<br>this manual should be forwarded to the end user.

User's are asked to read the "Software Grant Agreement" before operating the A7BDE-<br>J71LP21/BR11 option card.

Microsoft<sup>®</sup>, MS-DOS are the registered trademarks of Microsoft Corporation.<br>IBM®, PC/AT® are registered trademarks of International Business Machines Corporation.

#### **IMPORTANT**

- (1) Design the configuration of a system to provide an external protective or safety inter locking circuit for the PCs.
- (2) The components on the printed circuit boards will be damaged by static electricity, so avoid handling them directly. If it is necessary to handle them take the following precautions.
	- (a) Ground your body and the work bench.
	- (b) Do not touch the conductive areas of the printed circuit board and its electrical parts with non-grounded tools, etc.

Under no circumstances will Mitsubishi Electric be liable or responsible for any consequential damage that may arise as a result of the installation or use of this equipment.

All examples and diagrams shown in this manual are intended only as an aid to understanding the text, not to guarantee operation. Mitsubishi Electric will accept no responsibility for actual use of the product based on these illustrative examples.

Owing to the very great variety in possible applications of this equipment, you must satisfy yourself as to its suitability for your specific application.

### **REVISIONS**

 $\frac{1}{\sqrt{2}}$ 

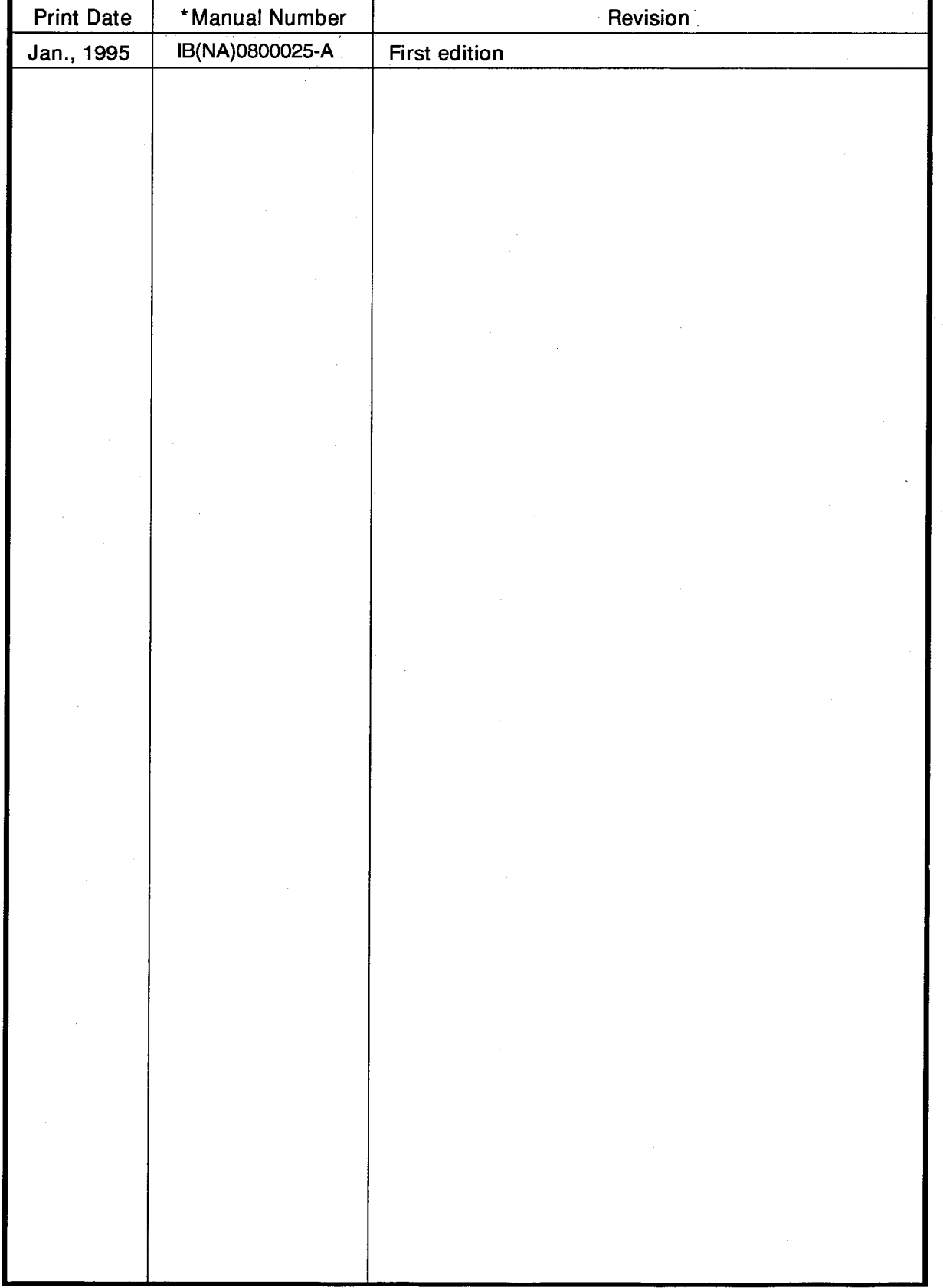

# \*The manual number is given on the bottom left of the back cover.

 $\bar{z}$ 

 $\bar{z}$ 

### **CONTENTS**

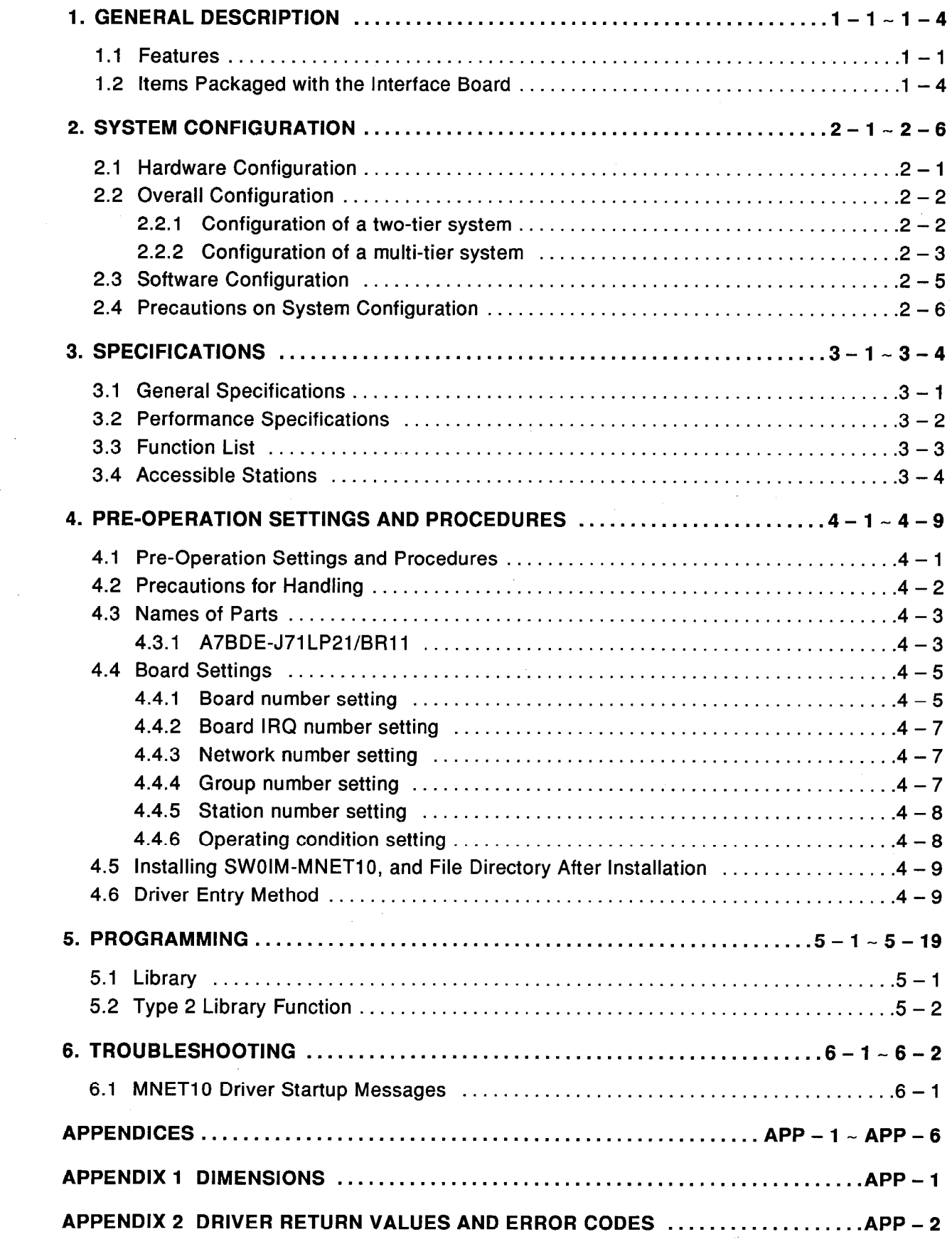

 $\mathcal{A}^{\mathcal{A}}$ 

 $\mathcal{A}^{\mathcal{A}}$ 

#### **GENERAL DESCRIPTION**  $\mathbf 1$

This manual describes the performance, functions, handling, and procedures for using the A7BDE-J71LP21/BR11 optical loop/coaxial bus data link interface board (hereafter called the "interface board"). The interface board is installed in the option slot of an IBM  $PC/AT^{\circledast}$  in order to configure the resulting combination as a control station or normal station in a MELSEC-NET/10 data link system.

#### $1.1$ **Features**

- (1) Configuration of large-scale, flexible systems possible
	- (a) Up to four A7BDE-J71LP21/BR11 interface boards can be installed in one PC.

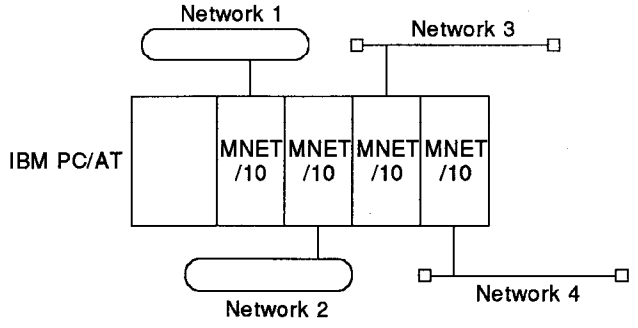

(2) N:N communication with transient transmission function possible

A PC functioning as a normal station can access a programmable controller functioning as a normal station for data communication, device reading/writing, etc.

(3) Link devices supported independently in each network

The following devices can be supported independently in each network: link relays  $(B)$ , link registers  $(W)$ , link inputs  $(X)$ , link outputs  $(Y)$ , link special relays (SB), and link special registers (SW).

The maximum number of points per station is the equivalent of 2000 bytes.

- (4) Enriched RAS functions
	- (a) Automatic on-line return function

When an off-line station is recovered from a fault, it automatically returns to the on-line status and restarts communications.

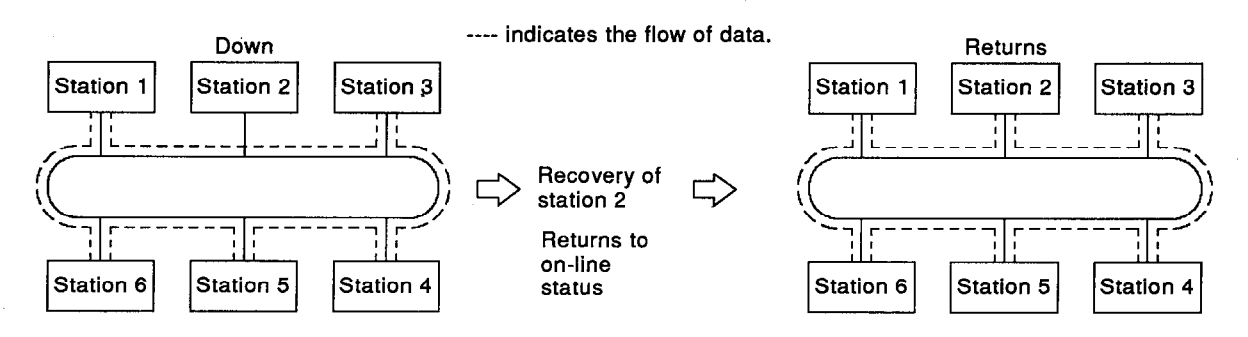

(b) Loopback function (optical loop system)

When a station becomes faulty or a cable is disconnected, the faulty part is bypassed by using the forward and reverse loops to maintain the data link with available stations.

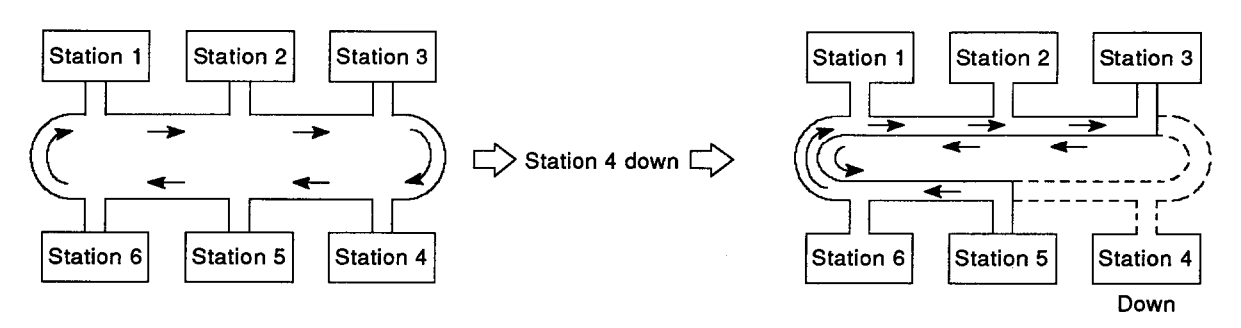

(c) Station separation function (coaxial bus system)

When a station is down due to power failure, the station is separated from the system and the data link is executed with the available stations.

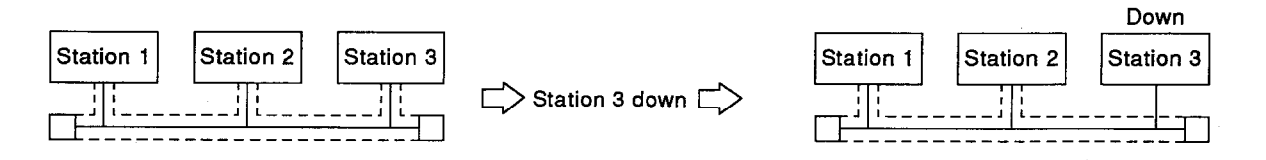

# **1. GENERAL DESCRIPTION**

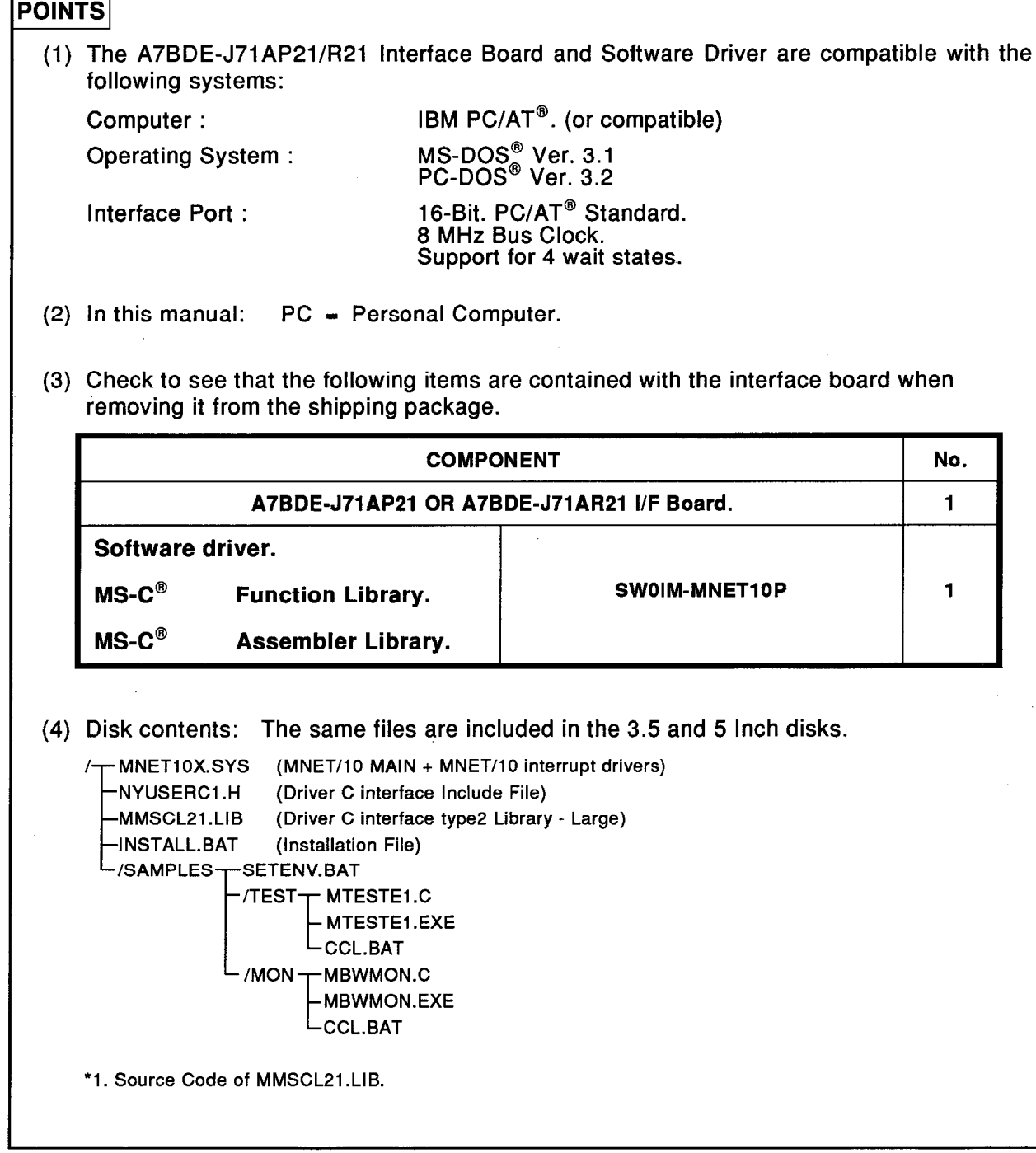

 $\sim 10^7$ 

### 1.2 Items Packaged with the Interface Board

On unpacking the interface board, check that the following items have been supplied with it.

**MELSEC-A** 

### (1) Items in the product package

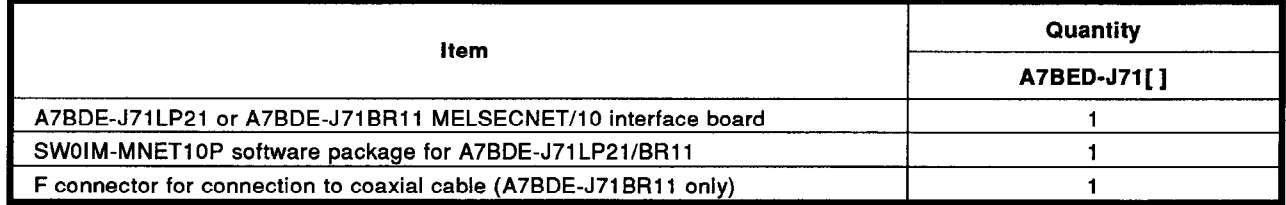

#### (2) Items to be purchased separately

When using an A7BDE-J71BR11 to configure a coaxial bus system, terminal resistors must be connected at both ends of the system.

The model name of the terminal resistor to be purchased is indicated below:

Terminal resistor: A6RCON-R75

#### $2.$ **SYSTEM CONFIGURATION**

#### $2.1$ **Hardware Configuration**

The following diagram gives the system configuration with the interface board installed in the PC.

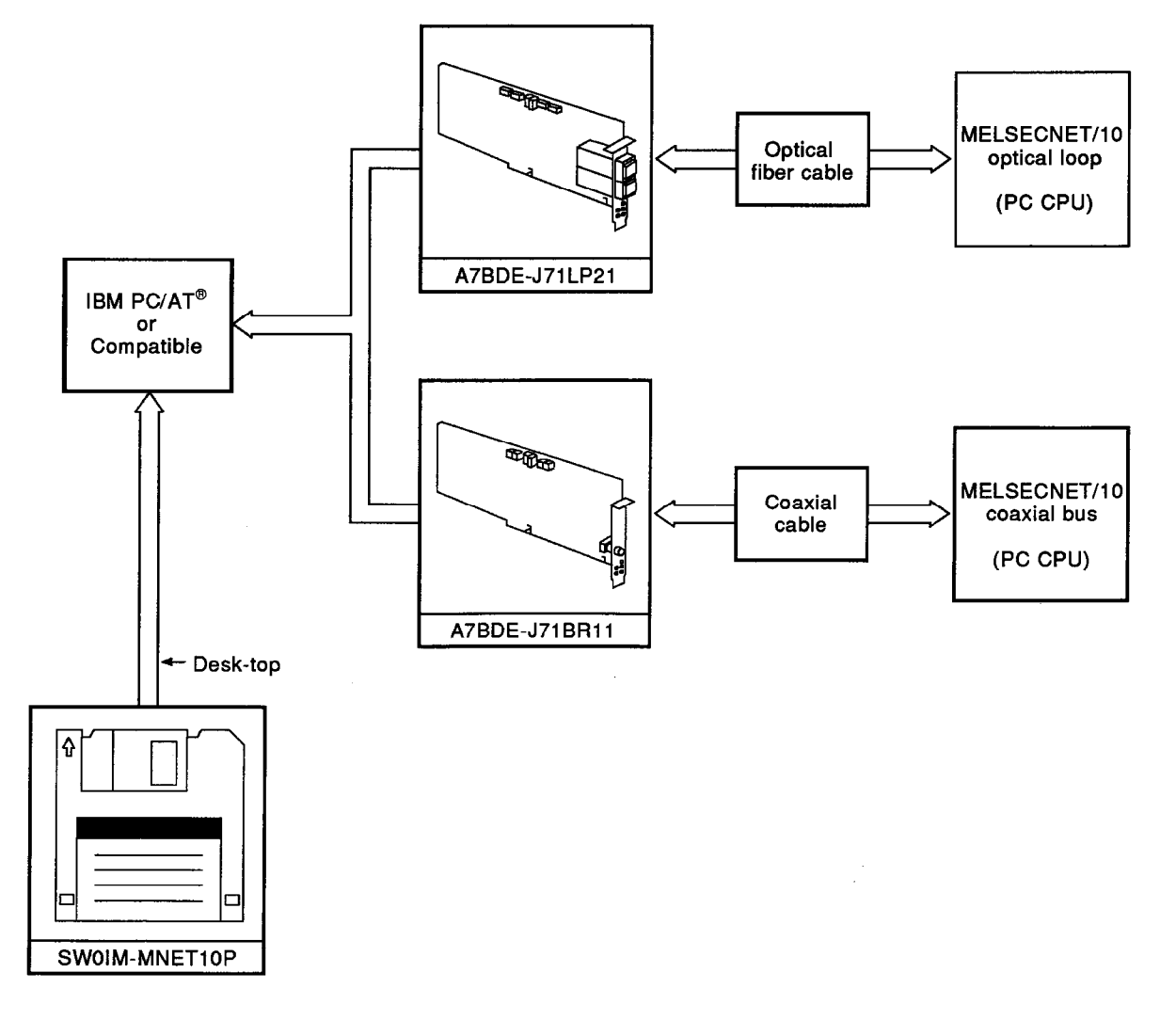

### **REMARKS**

- 1. Up to four interface boards can be installed in one PC.
- 2. If four interface boards are installed, four MELSECNET/10 networks can be configured.
- 3. All the cables within a single MELSECNET/10 network must be of one type only: either optical fiber or coaxial.

#### $2.2$ **Overall Configuration**

The MELSECNET/10 two-tier and multi-tier configurations that can be built using PCs with interface boards installed are described below.

For details on the possible combinations for MELSECNET/10 configurations, refer to the MELSECNET/10 Network System Reference Manual.

#### Configuration of a two-tier system  $2.2.1$

A two-tier system consists of a control station and normal stations connected by optical fiber cables or coaxial cables.

(1) Optical loop system

An optical loop system can be built with one control station and up to 63 normal stations. Any station can be set as the control station.

In the system configuration shown below, station 1 is set as the control station.

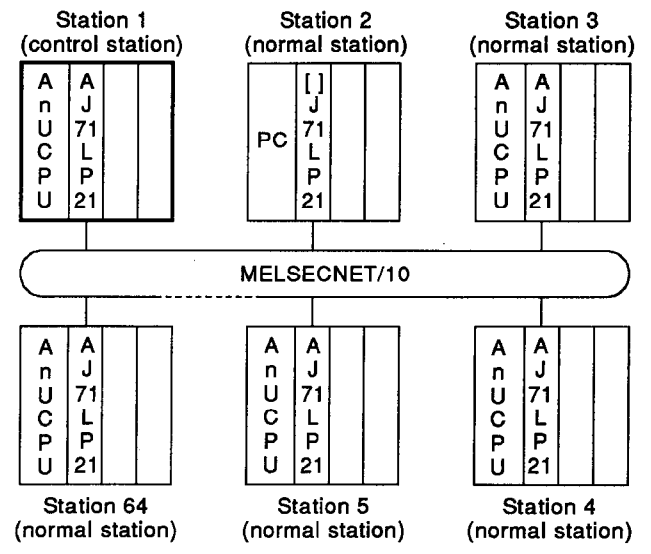

(2) Coaxial bus system

A coaxial bus system can be built with one control station and up to 31 normal stations. Any station can be set as the control station.

In the system configuration shown below, station 1 is set as the control station.

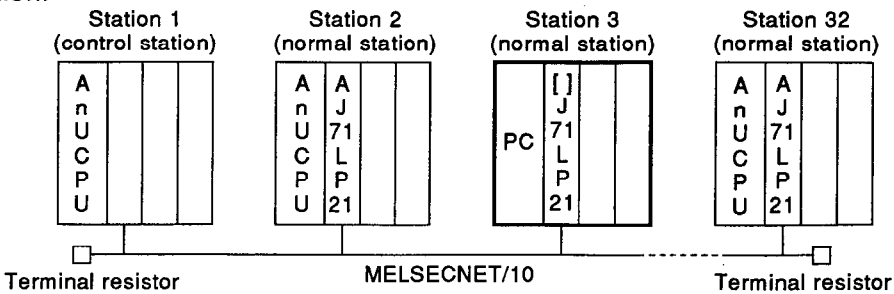

The control station uses preset common parameters to control the network. Normal stations execute data link in accordance with the common parameter settings of the control station.

An A7BDE-J71LP21/BR11 cannot be installed at a control station.

#### 2.2.2 Configuration of a multi-tier system

A multi-tier system consists of several networks connected to each other. To connect networks, it is necessary to connect two or more network interface boards to one PC.

Up to four network interface boards can be installed in one PC.

In the system configuration shown below, station 3 of network No.1 and station 1 of network No.2 are installed in the same PC, thus connecting the two networks.

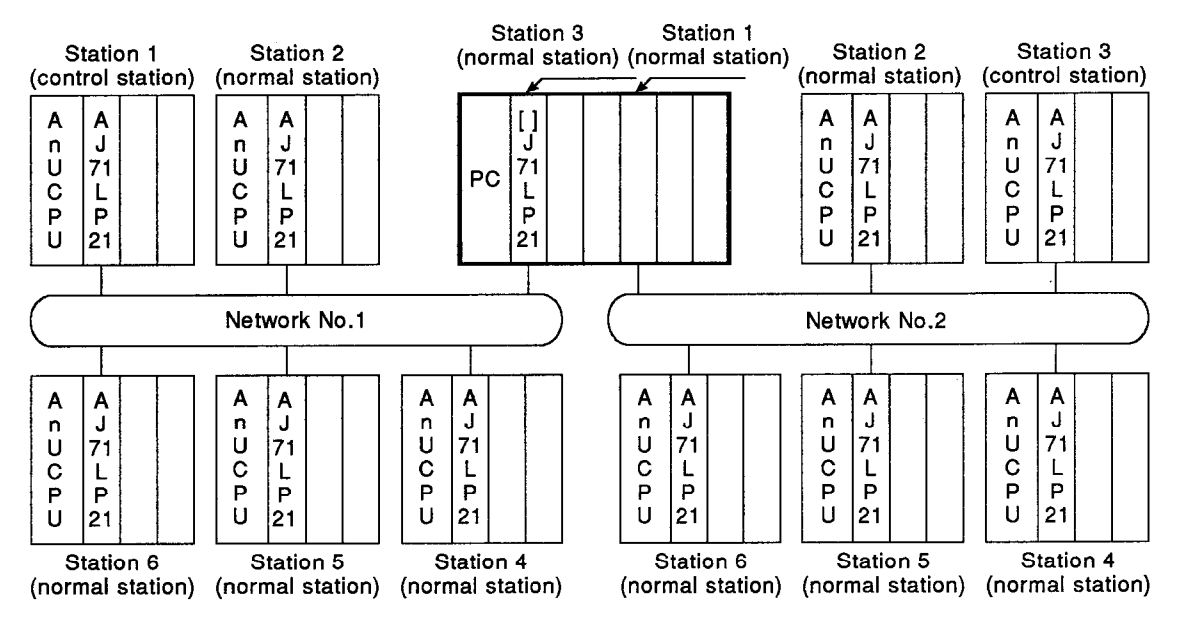

Note that although a PC can be used as a station that connects multiple networks, the PC will not support the inter-data-link transfer and routing functions.

If an inter-data-link transfer function is required, exchange data between the networks by using a user program, as shown below.

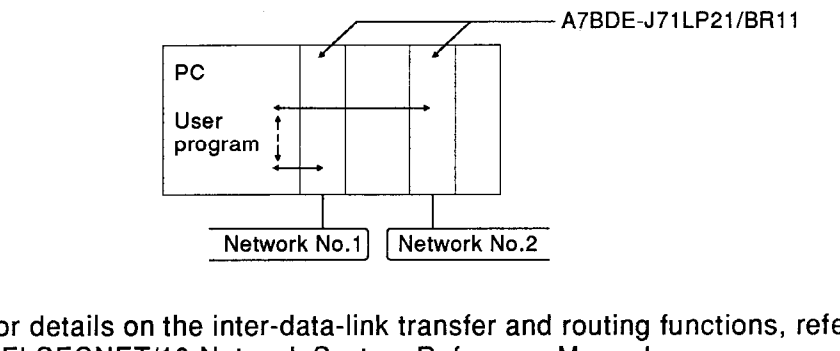

For details on the inter-data-link transfer and routing functions, refer to the MELSECNET/10 Network System Reference Manual.

The possibilities for communicating with other stations within a MELSEC-NET/10 network system by using a user program or GPP function software package are shown below.

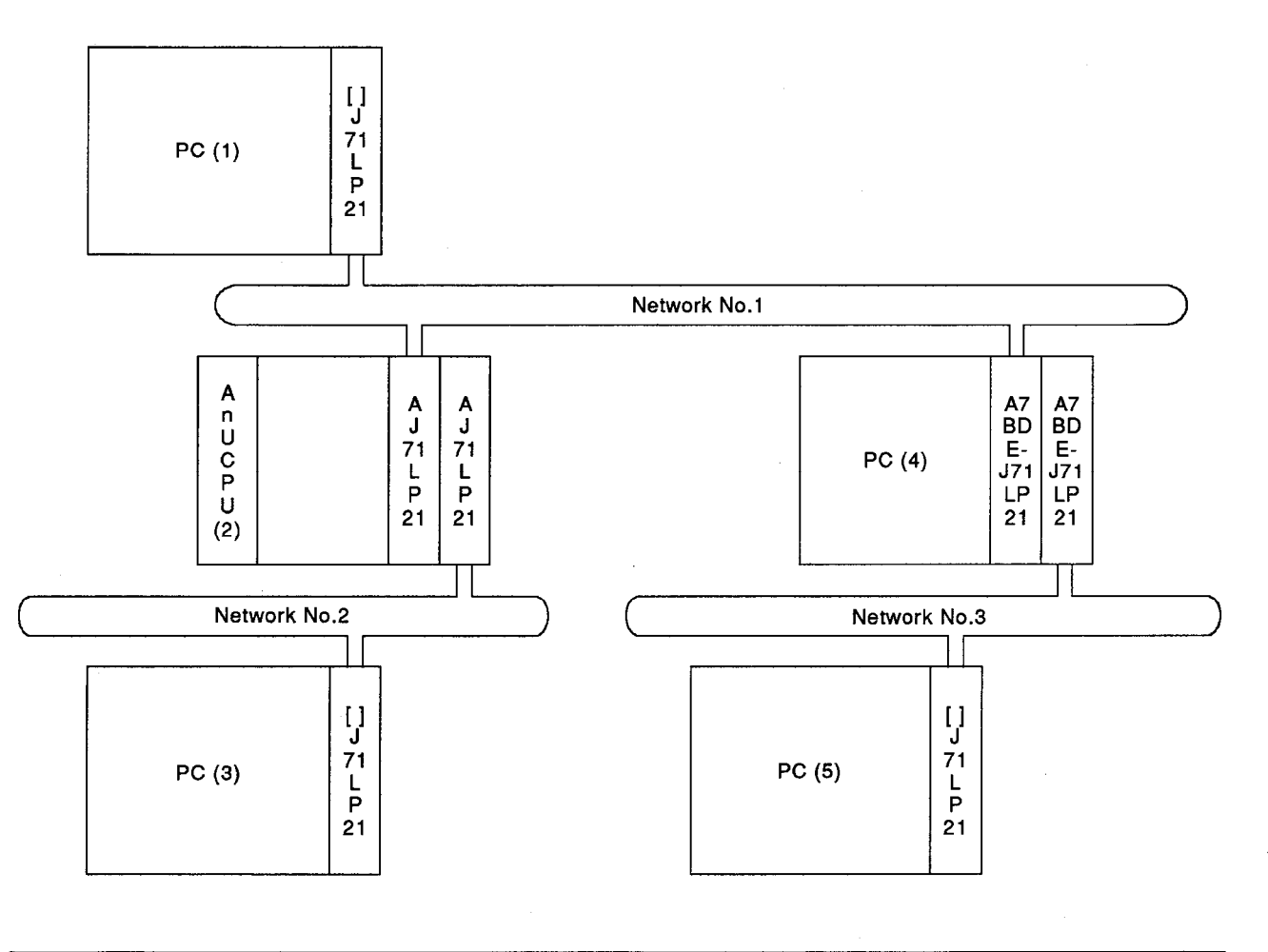

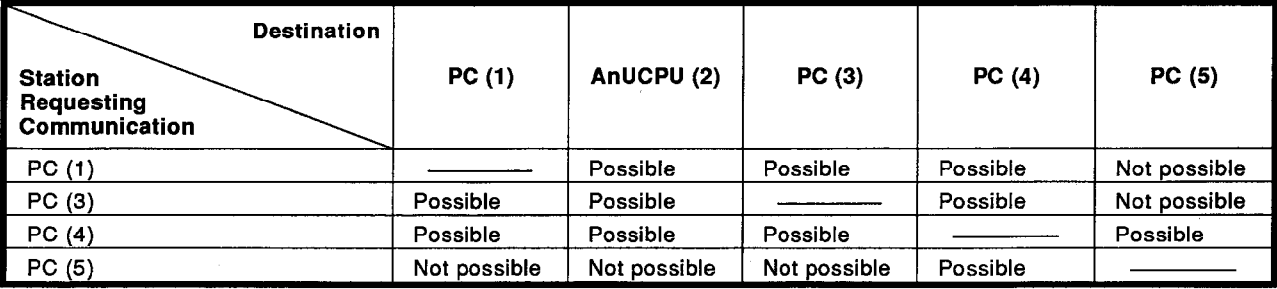

Since, unlike an AnUCPU, a PC does not support the routing function, PCs cannot be used as the gateway stations (relay stations) between networks. For example, in order to enable communication between PC 1 and PC 5 in this example system, PC 4, functioning as the gateway station, would have to be replaced by an AnUCPU.

The following diagram shows the software configuration, the various components, and their relationship to each other.

**MELSEC-A** 

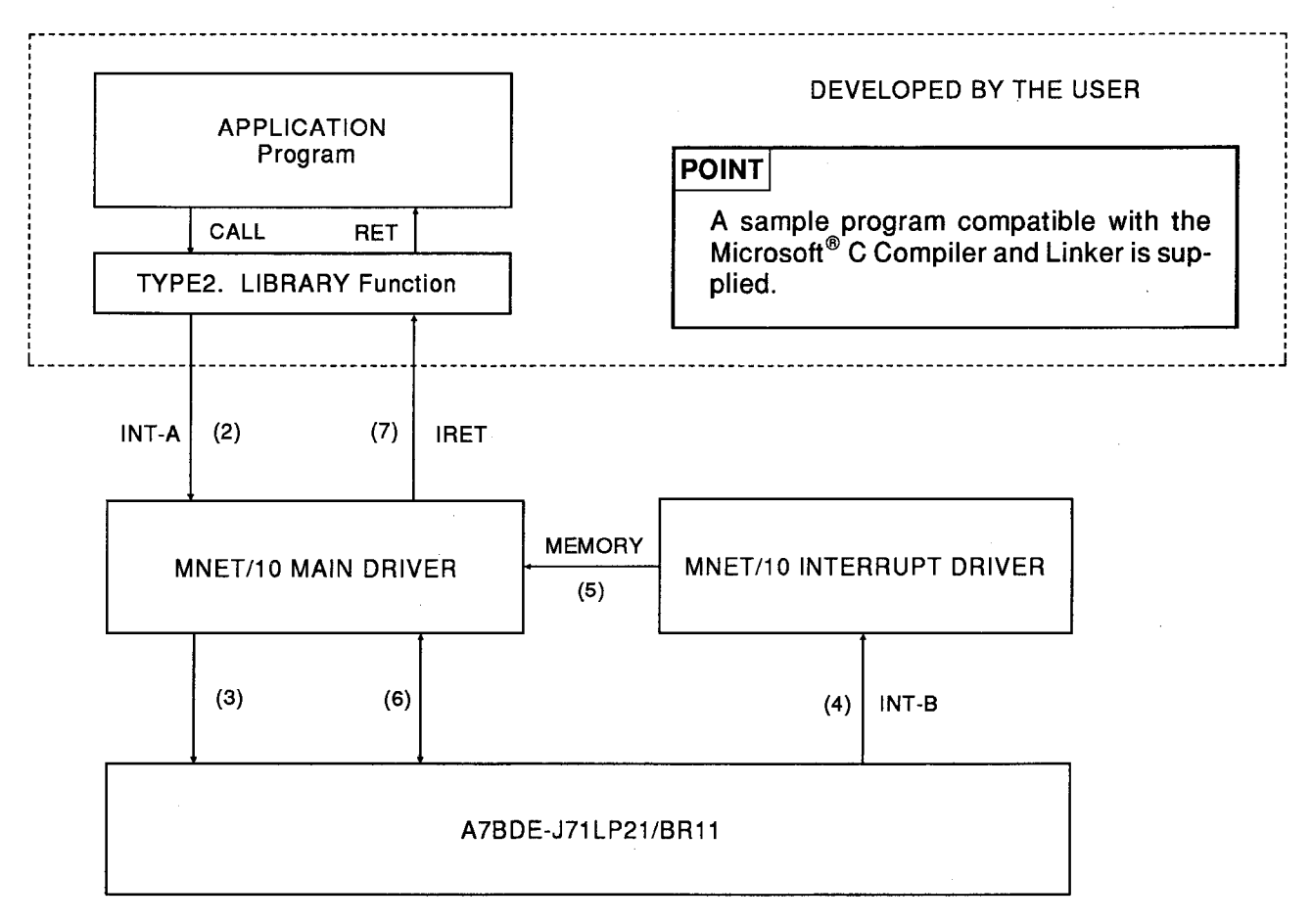

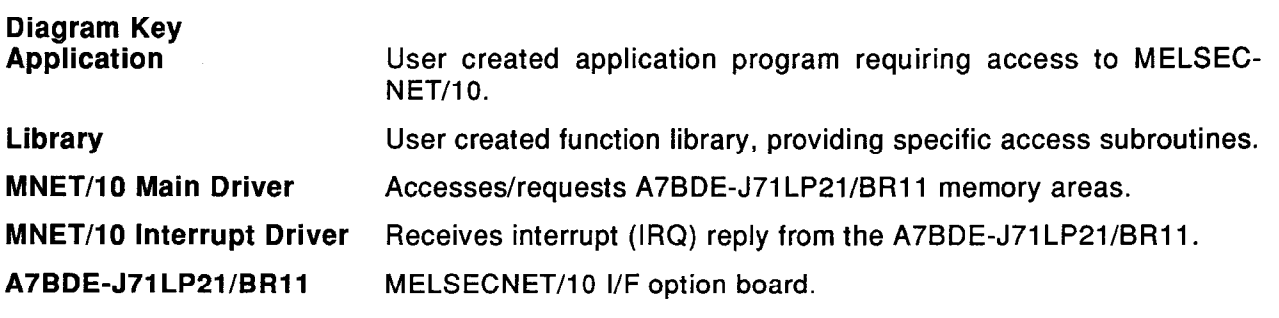

#### $24$ **Precautions on System Configuration**

A MELSECNET/10 system with up to four loops can be configured by installing MNET10 interface boards in a PC.

• MELSEC-A

- (1) A PC can only be used as a normal station in a MELSECNET/10 loop. It cannot be used as a control station.
- (2) It is not possible to mix optical fiber cables and coaxial cables in the same loop: be careful to select interface boards whose specifications match the type of data link system.
- (3) If using a system configured using the interface board for use with coaxial cables (A7BDE-J71BR11) in a location badly affected by noise, ground the FG terminal of the PC.
- (4) Restrictions on cable length between stations when using coaxial cables

The lengths of coaxial cables used to connect network modules are restricted in accordance with the total number of stations, as shown in the table below.

Using cable lengths outside the ranges indicated in this table may cause communication errors.

Note that the overall distance is fixed at 500 m (1640 ft) regardless of the total number of stations.

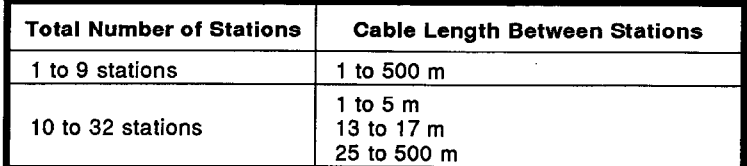

- (5) Precautions when installing coaxial cables
	- (a) Maintain a clearance of at least 100 mm between coaxial cables and other power or control cables.
	- (b) In locations particularly susceptible to noise, use of double-shielded coaxial cables is recommended.

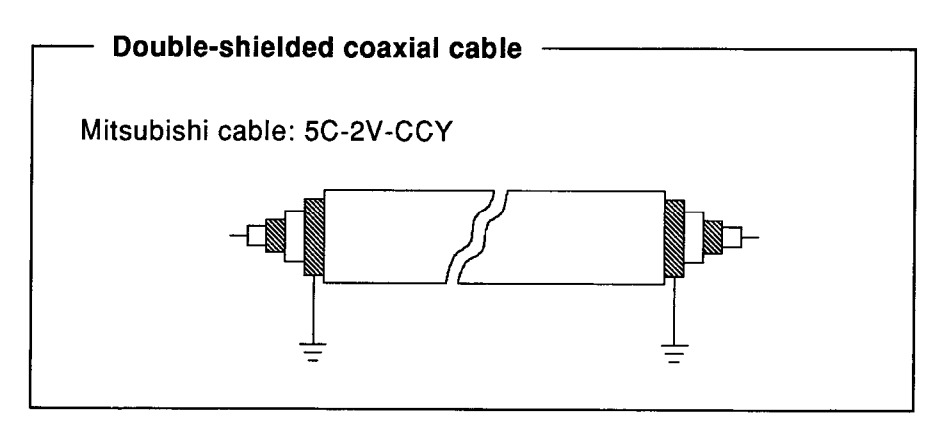

#### $3<sub>1</sub>$ **SPECIFICATIONS**

The general specifications, and transmission and performance specifications of the I/F board are indicated below.

#### $3.1$ **General Specifications**

(1) The general specifications for the I/F board are given in Table 3.1.

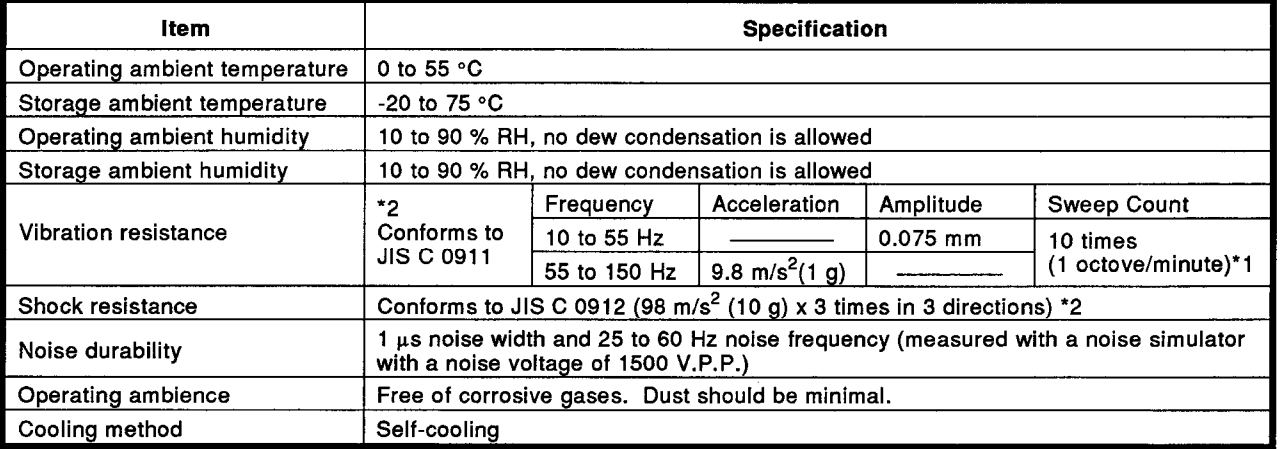

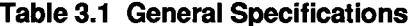

### REMARKS

- \*1: One octave indicates a change from the initial frequency to double or half frequency. For example, any of the changes from 10 Hz to 20 Hz, from 20 Hz to 40 Hz, from 40 Hz to 20 Hz, and from 20 Hz to 10 Hz are referred to as one octave.
- \*2: JIS: Japanese Industrial Standard
- (2) The general specifications of the I/F board after its installation in the PC conform to those of the PC.

#### $3.2$ **Performance Specifications**

Table 3.2 explains the performance specifications of the I/F board.

Refer to the MELSECNET/10 Network System Reference Manual for the specifications for optical fiber/coaxial cables.

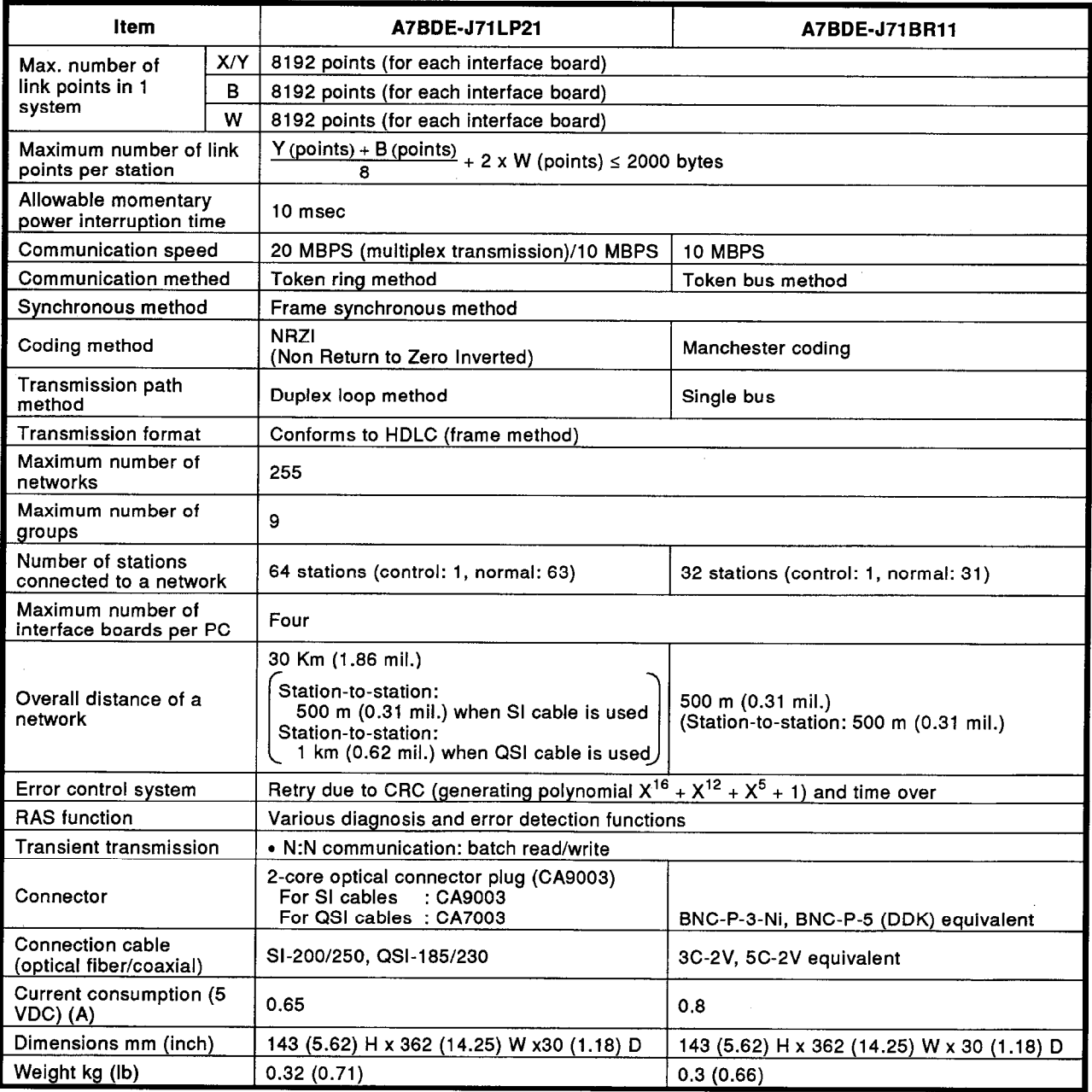

#### **Table 3.2 Function List**

\*1: When the H type is used the maximum station-to-station distance is 300 m (0.19 mil.).

### 3.3 Function List

The interface board provides the following functions.

#### **Table 3.2 Function List**

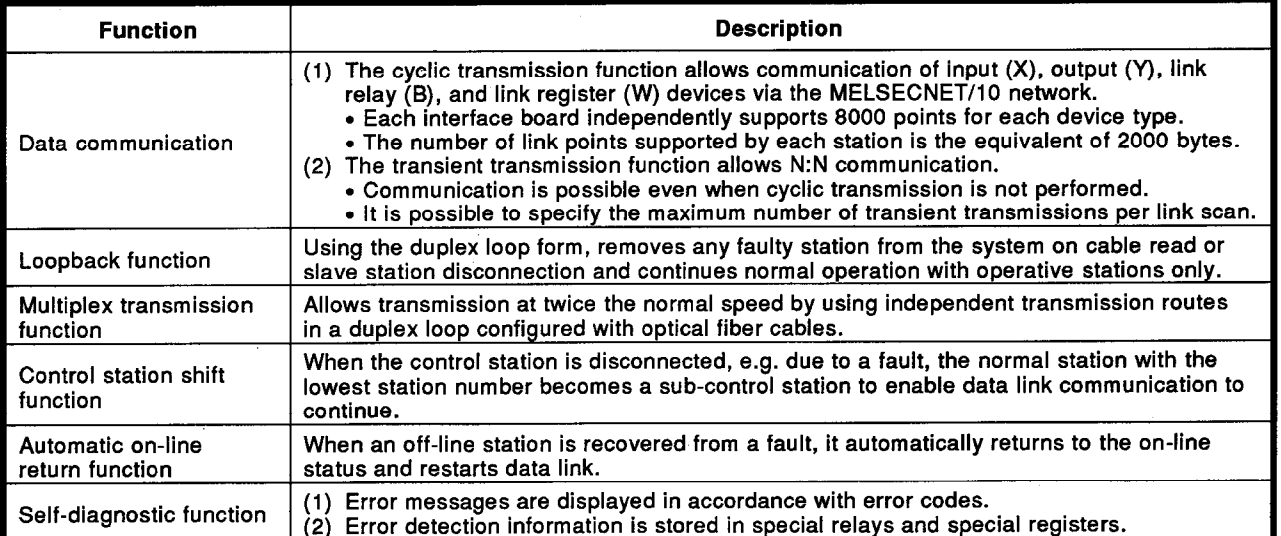

 $\sim$ 

#### $3.4$ **Accessible Stations**

The possibilities for communicating with other stations within the MELSEC-NET/10 network system by using a user program or GPP function software package are indicated below.

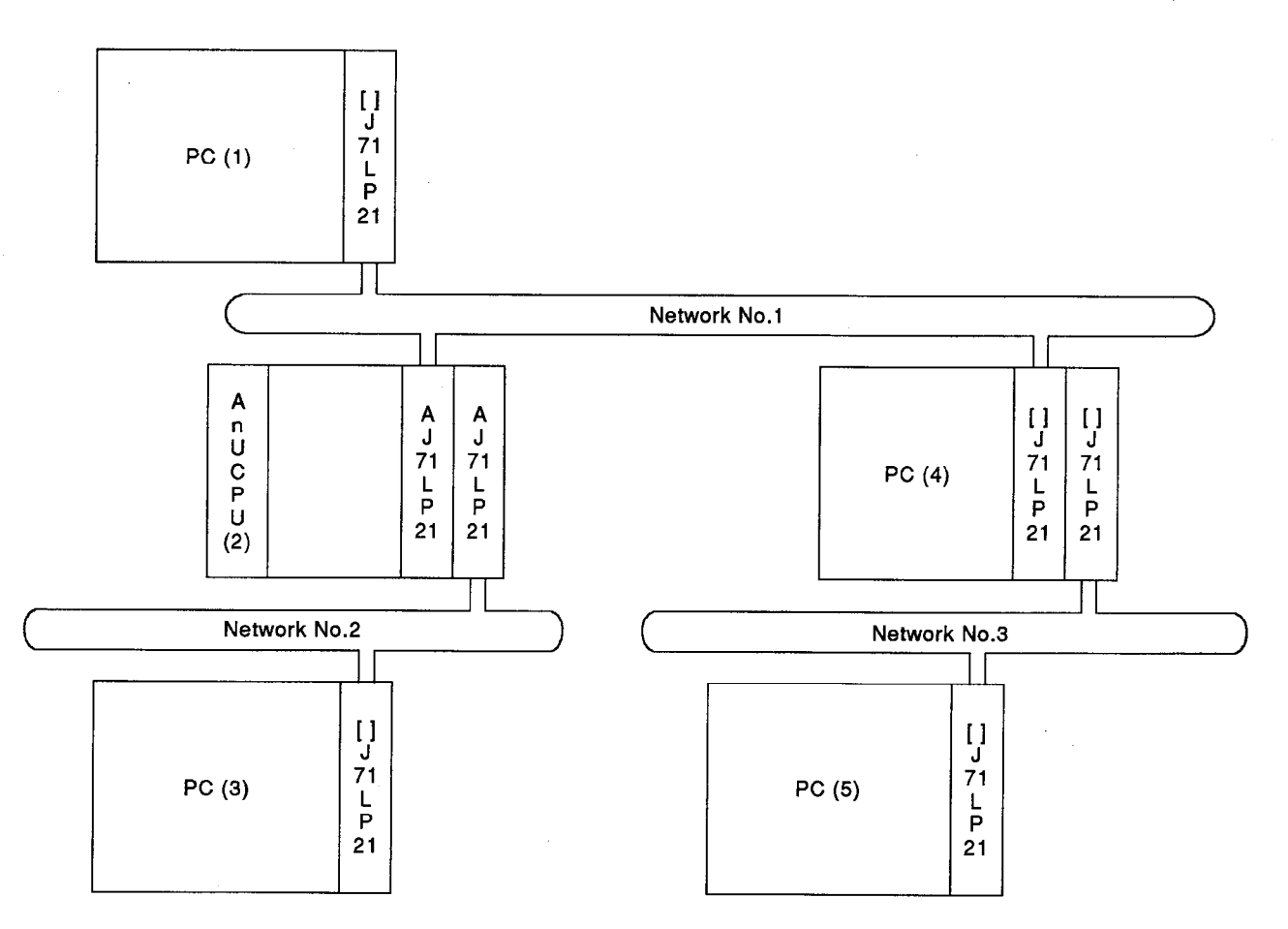

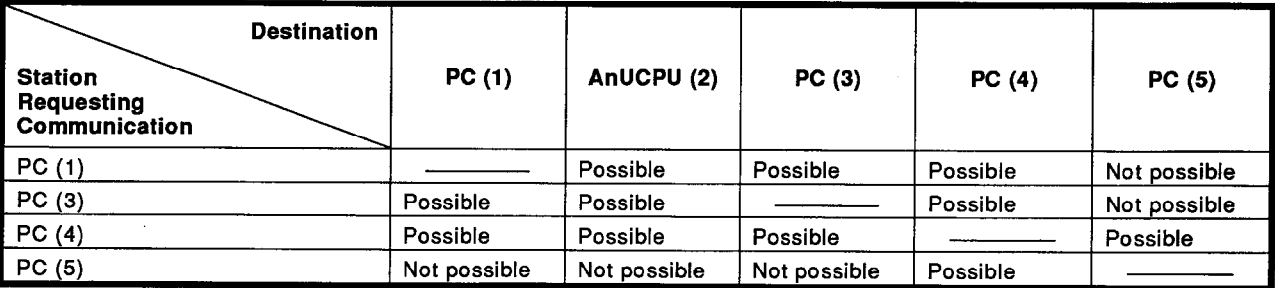

Since, unlike an AnUCPU, a PC does not support the routing function, PCs cannot be used as the gateway stations (relay stations) between networks.

For example, in order to enable communication between PC 1 and PC 5 in this example system, PC 4 functioning as the gateway station would have to be replaced by an AnUCPU.

**NELSEC-A** 

#### PRE-OPERATION SETTINGS AND PROCEDURES  $\overline{\mathbf{4}}$ .

This section describes the procedure to follow before the interface board can be operated, the names of its parts, and how to set them. For details on operation board settings, see Section 4.4.

#### **Pre-Operation Settings and Procedures**  $4.1$

The flowchart below outlines the procedure to be followed before using the interface board.

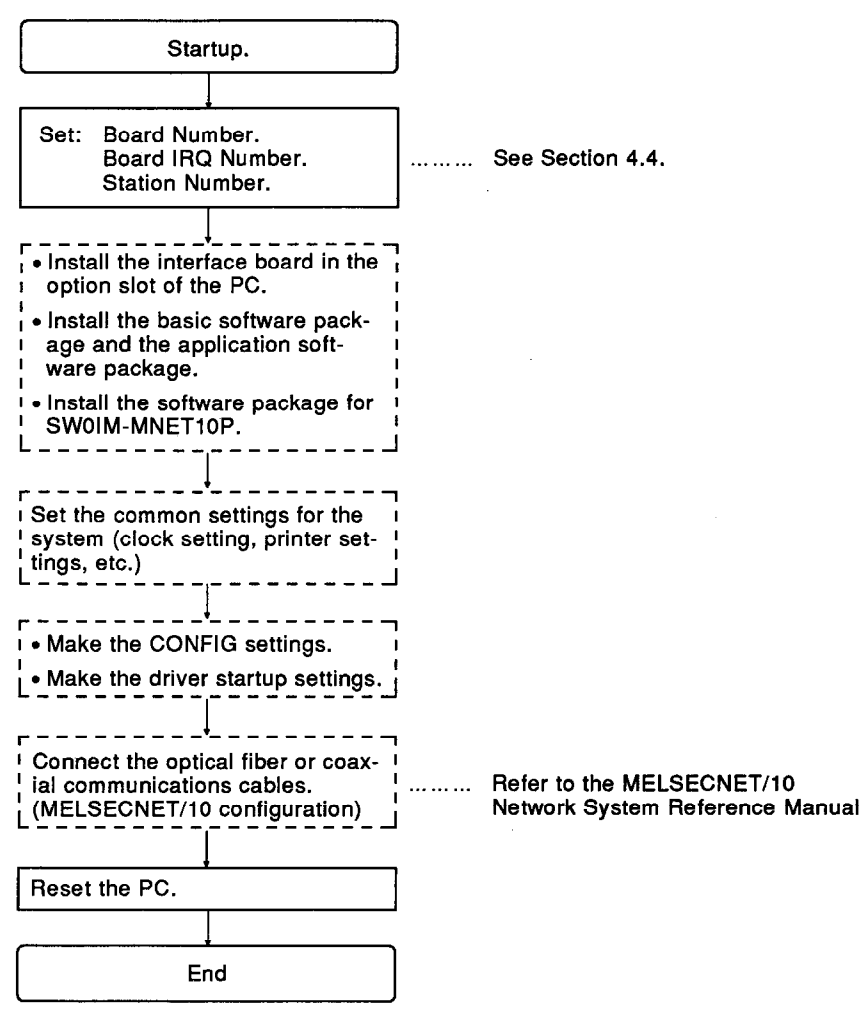

**MELSEC-A** 

#### **Precautions for Handling**  $4.2$

Follow the precautions for handling the optional module below:

- $(1)$ The optional module is put in an anti-static electric bag. Use the bag when keeping or carrying the optional module.
- (2) The printed circuit board of the optional module packages electronic components susceptible to static electricity. Do not touch the conductive and electrical components on the board.
- (3) When mounting the optional module, hold only by the end face of the section, where it is to be mounted, and of the printed circuit. Insert the connector into the socket securely.
- (4) Do not drop or impose on the optional module strong shock.
- (5) Do not remove the fixtures and the printed circuit board from the optional module. It may cause malfunctioning.
- (6) When mounting the optional module, use care not to allow foreign substances, such as wire scraps, to drop into it.
- (7) Tighten the optional module clamping screws (M4 screws) to a tightening torque of between 117.7 N and 186.3 N (12 kg cm and 19 kg cm).

**MELSEC-A** 

#### **Names of Parts**  $4.3$

### 4.3.1 A7BDE-J71LP21/BR11

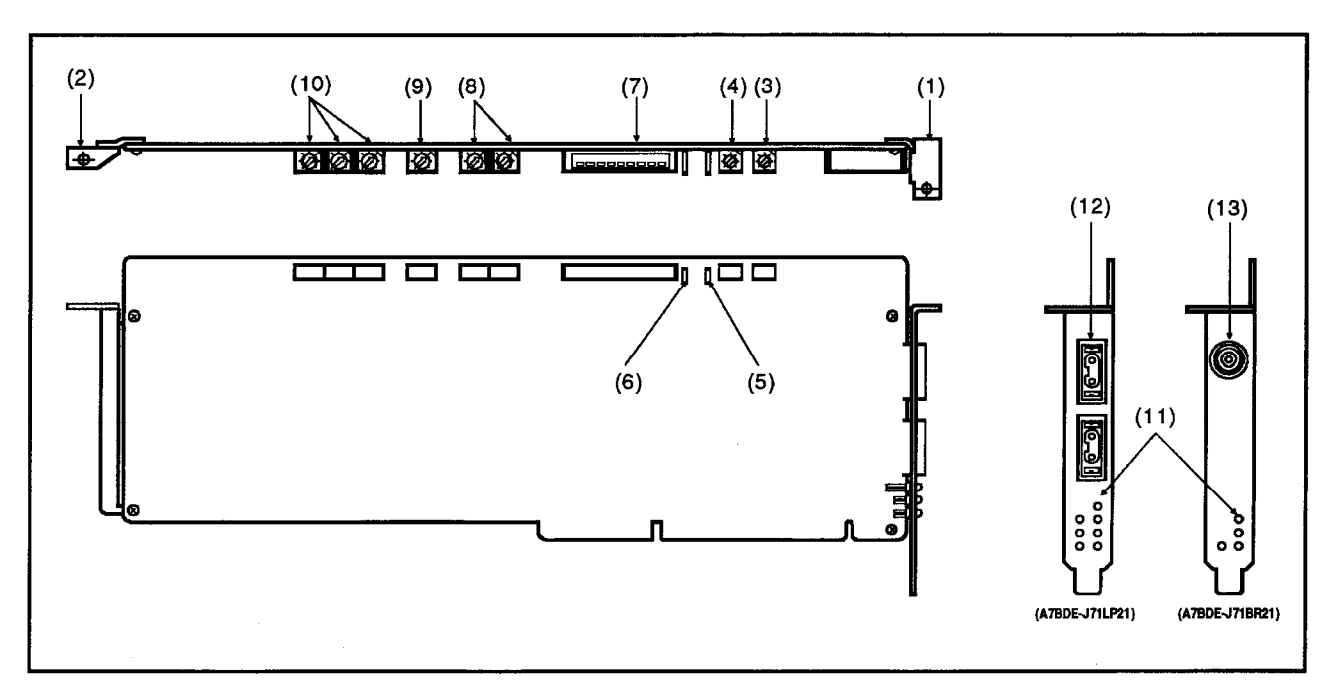

The names and functions of the parts of the interface board are as follows:

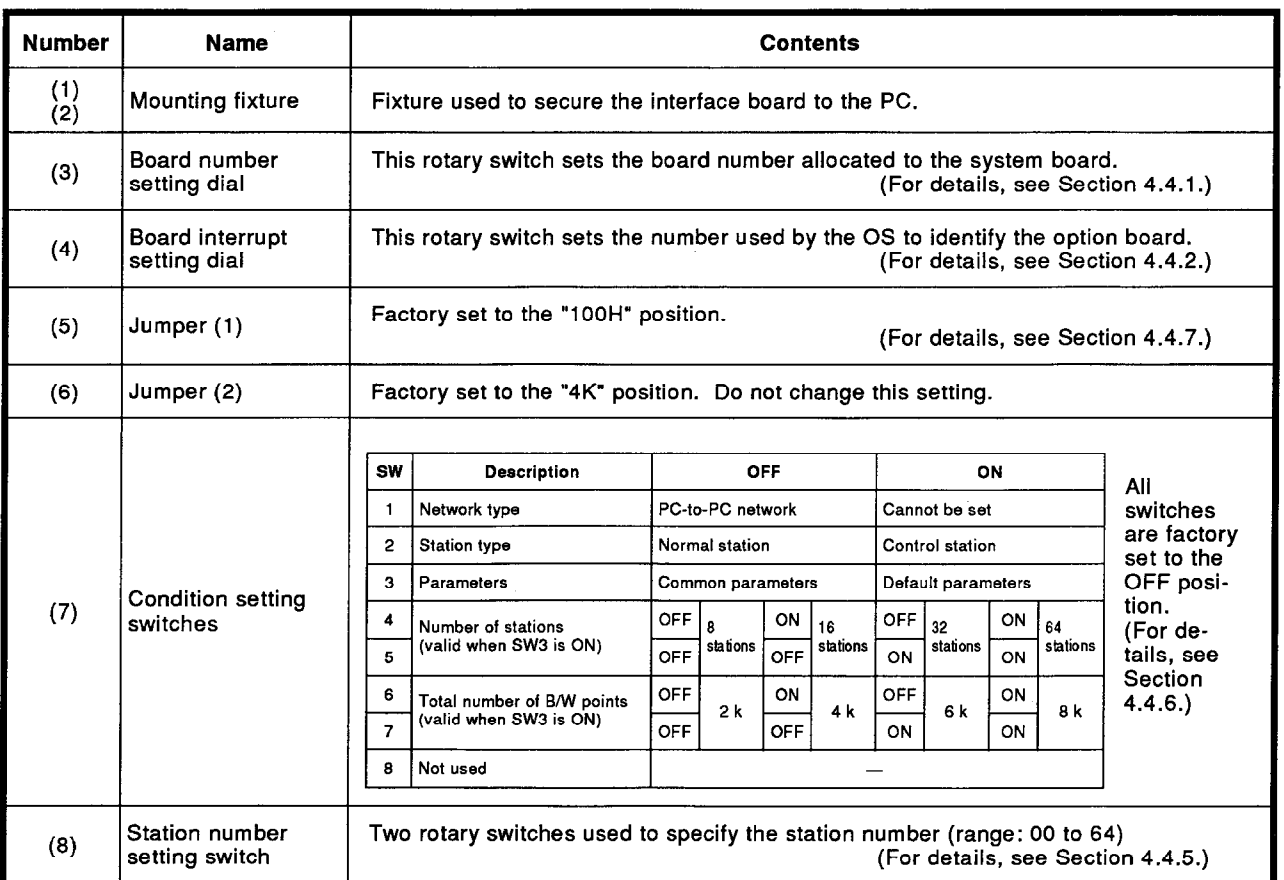

# 4. PRE-OPERATION SETTINGS AND PROCEDURES

 $\hat{\mathcal{A}}$ 

MELSEC-A

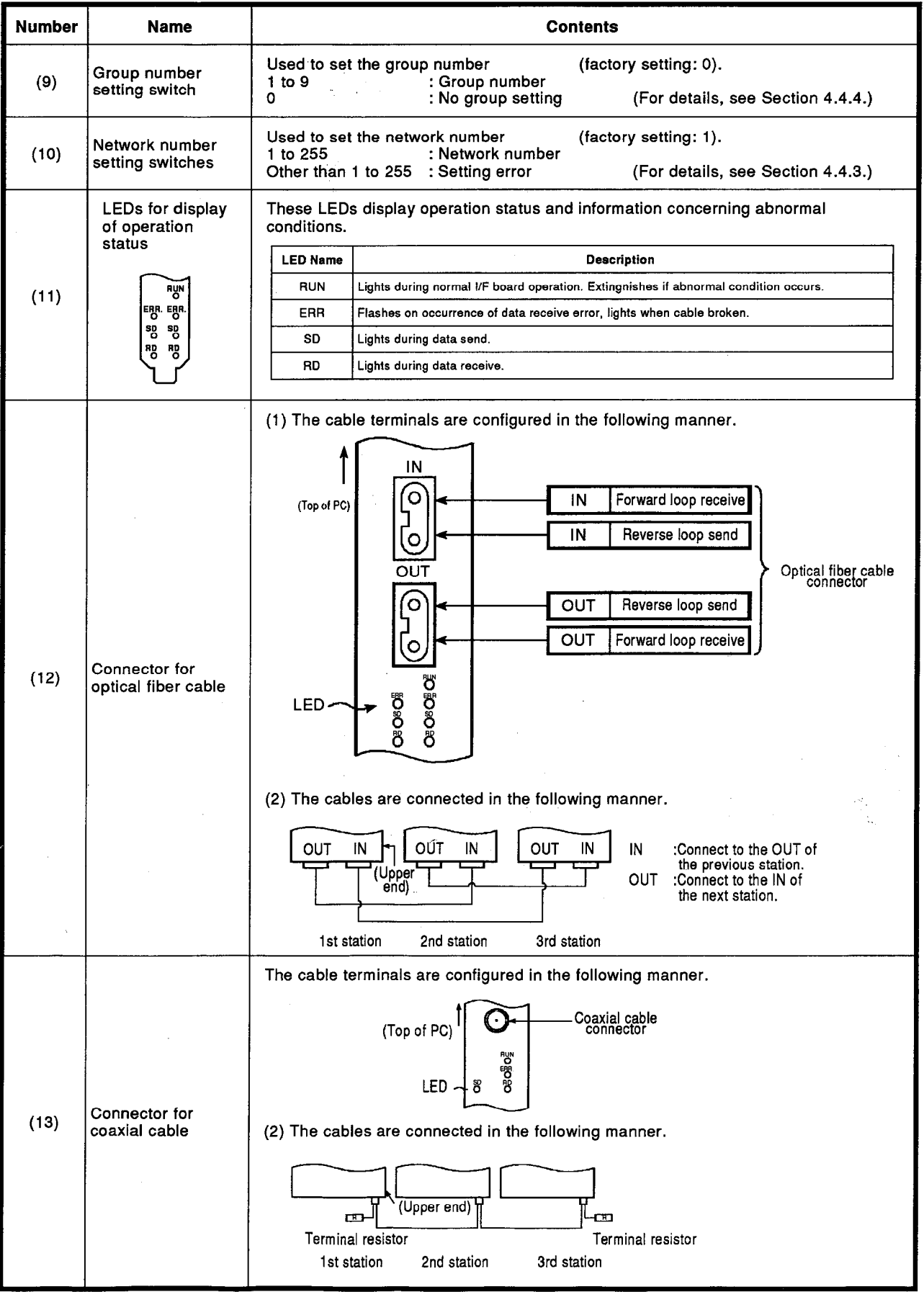

#### 4.4 **Board Settings**

The following sections describe how to set the interface board's hardware setting switches. Ensure the PC is OFF before making any setting.

#### $4.4.1$ **Board number setting**

Option board numbers are assigned to each option board installed in the PC so that the boards can be identified for access by the OS.

The table below shows the correspondence between the number set  $(1)$ with the board number setting dial and the board number displayed on the board selection screen for option board setting (see Section 5.2).

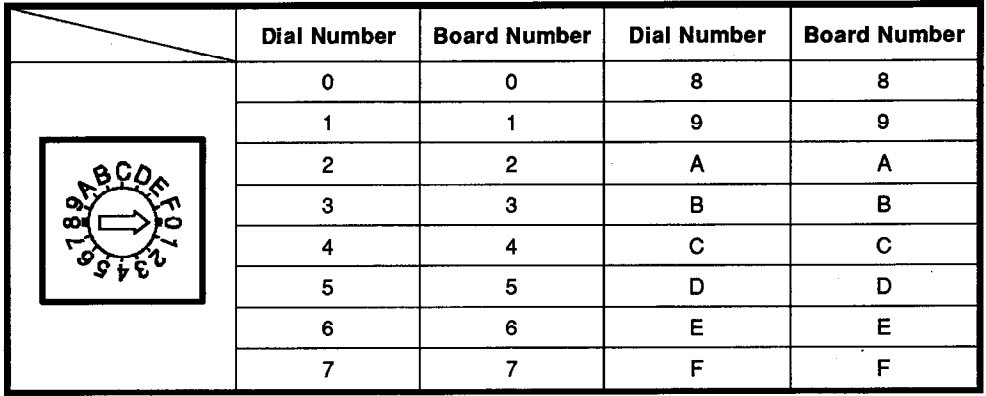

- (2) The dial number is set to zero when shipped.
- (3) If more than one interface board is installed in the same PC, channel numbers (51 to 54) are allocated to them from channel 51 up, starting with the board with the lowest board number. For details, see Section 5.2(1) Channel No.
- (4) For each option board, there is an occupied memory area for use by the system. Since the size of the occupied memory area differs according to the option board, the occupied memory areas for different boards may overlap even if the option board number settings are not duplicated. When setting the board numbers, take the size of the occupied memory area for each board into account.

The size of the occupied memory area for each board is shown overpage.

### 4. PRE-OPERATION SETTINGS AND PROCEDURES

**MELSEC-A** 

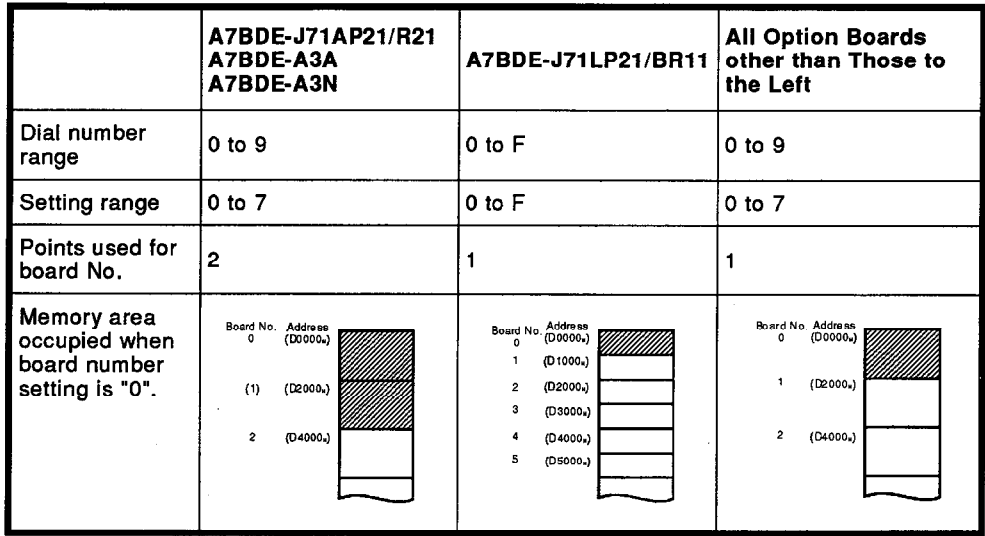

- (5) Board number setting examples are indicated below.
	- (a) An A7BDE-J71LP21/BR11 is set after an A7BDE-J71AP21/R21 whose board number is "0":

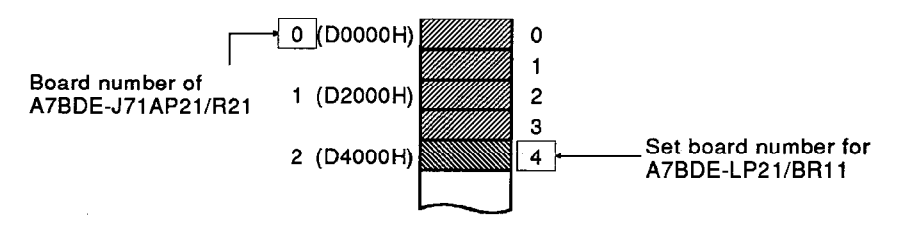

(b) An A7BDE-RS2 is set after an A7BDE-J71AP21/BR11 whose board number is "0":

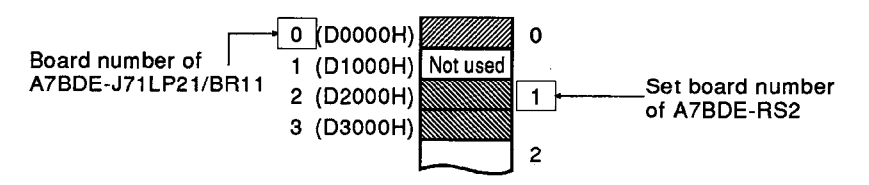

(c) An A7BDE-J71AP21/R21 is set after an A7BDE-J71AP21/BR11 whose board number is "0":

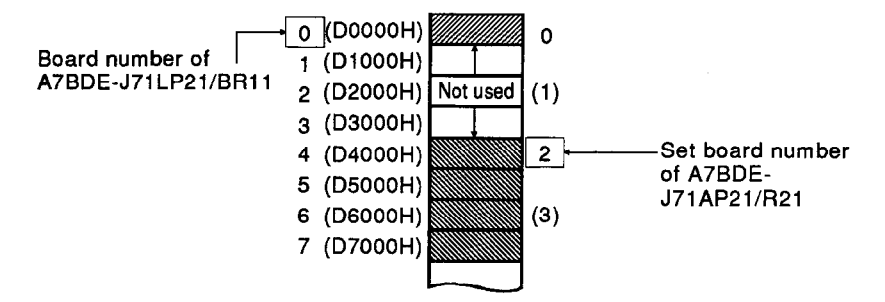

### 4. PRE-OPERATION SETTINGS AND PROCEDURES

**MELSEC-A** 

#### **Board IRQ number setting**  $4.4.2$

The option board IRQ number is used by the OS to identify which option board is accessing it.

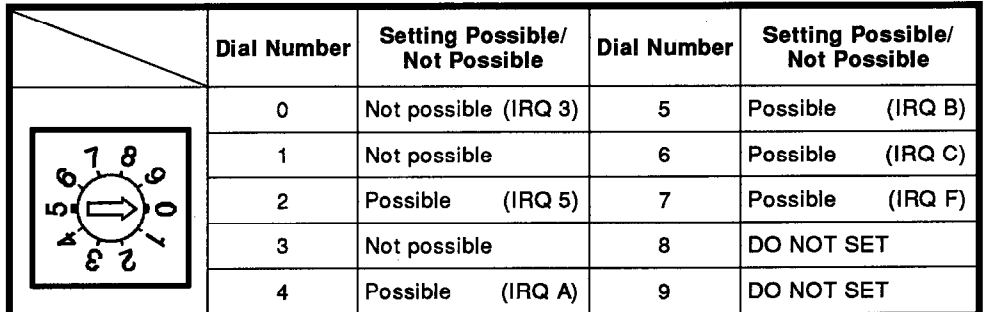

(1) The table below shows the allowable board IRQ number settings.

- (2) When setting the dial numbers, ensure that the A7BDE-J71LP21/BR11 IRQ numbers do not conflict with the settings of other option boards.
- (3) The dial number is set to zero when shipped.

#### **Network number setting** 4.4.3

The following table provides information concerning the setting of net- $(1)$ work numbers.

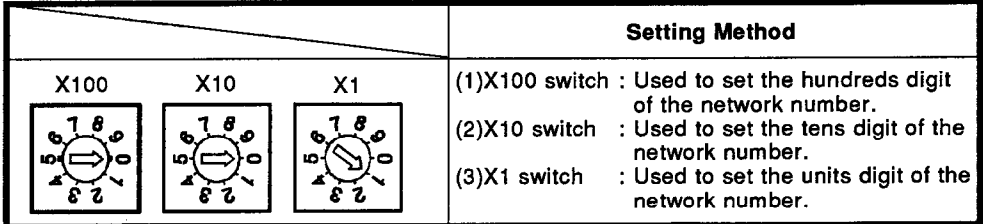

- (2) The dials are set to "001" when shipped.
- For the precautions on network number setting when connecting to a  $(3)$ MELSECNET/10 network, refer to the MELSECNET/10 Network System Reference Manual.

#### 4.4.4 **Group number setting**

The following table provides information concerning the setting of a  $(1)$ group number for the board.

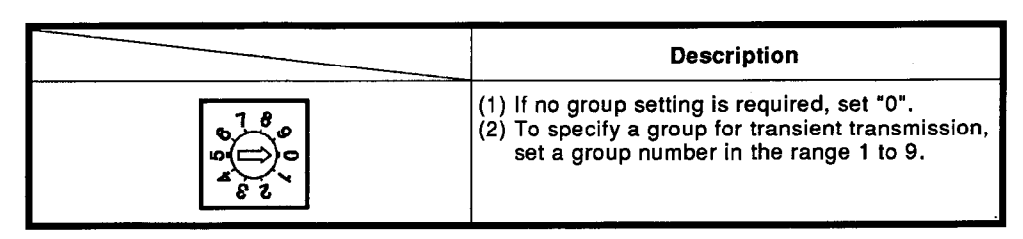

The dial is set to "0" when shipped.  $(2)$ 

#### $4.4.5$ **Station number setting**

The following table provides information concerning the setting of sta- $(1)$ tion numbers.

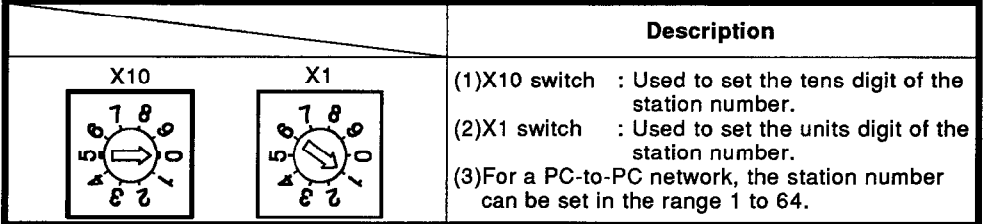

- (2) The station number dial is set to (01) when shipped.
- (3) For the precautions on station number setting when connecting to a MELSECNET/10 network, refer to the MELSECNET/10 Network System Reference Manual.

### 4.4.6 Operating condition setting

The following table provides information concerning the setting of board  $(1)$ operating condition setting switches.

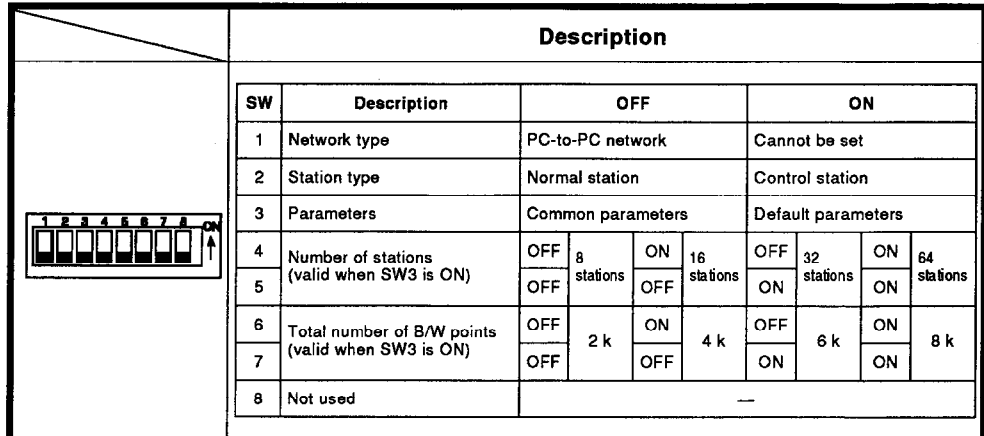

- (2) All switches are factory set to the OFF position.
- For the precautions on operating condition setting when connecting to  $(3)$ a MELSECNET/10 network, refer to the MELSECNET/10 Network System Reference Manual.

### **4. PRE-OPERATION SETTINGS AND PROCEDURES**

• MELSEC-A

#### Installing SW0IM-MNET10P, and File Directory After Installation 4.5

- (1) Install the SW0IM-MNET10P system disk by using the INSTALL command.
- (2) The file directory after installation is shown below.

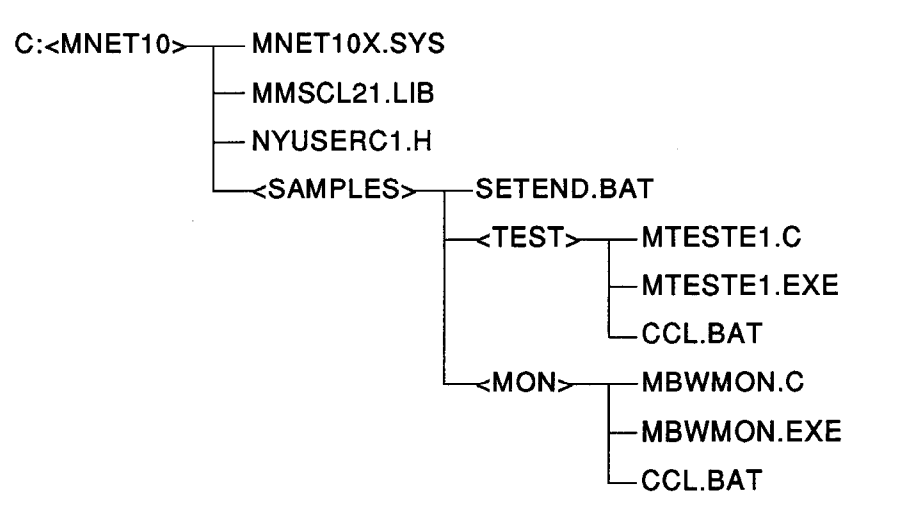

#### **Driver Entry Method** 4.6

This section describes the procedure for installing the Driver software into the PC.

After loading the Driver file onto the hard-disk, add the following to the CONFIG.SYS file on the operating system data disk using an editor.

DEVICE=[Drive:] [Path] driver name INT-A\_\_BD\_INT-B\_\_00H

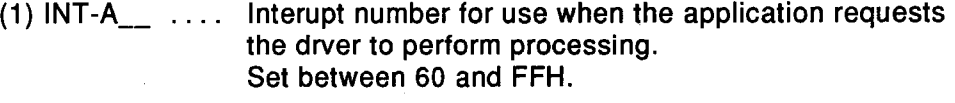

- (2) BD ....... Option Board Number dial setting. Set between 0 and F.
- (3) INT-B . . . . . . . Option Board Interrupt number (IRQ) setting. Set 2 or between 4 and 7.
- (4) \_00H ....... I/O Port Number Offset. Set to 100H or 300H.

Example.

DEVICE=C:\MNET10X.SYS INT-A78 BD0 INT-B5 100H

i.e. (a) Driver MNET10X.SYS is loaded in root directory of drive C:

- 
- (b) The option board has been assigned interrupt vector 78H.
- (c) The option board number is set to 0.
- (d) The option board interrupt number is set to 5. (IRQ 11.)
- (e) The I/O Port Number offset is set to 100H.

#### **POINT**

The following message is displayed at normal installation. MELSEC-NET/10 DRIVER MNET10X.SYS Ver. 00A.

For further driver messages at startup, please see the APPENDIX 2.

#### 5. **PROGRAMMING**

This section describes the programming procedure of the A7BDE-J71LP21/BR11. Topics covered are the assembler interface format, and an example MS-C function library.

#### $5.1$ Library

The driver interface library contains the functions required for the user's application program to access MELSECNET/10 via the A7BDE-J71LP21/BR11. This library is fundamentally created by the user and subsequently linked to the application program. As a sample, a function library compatible with the MS-C compiler and Linker is supplied.

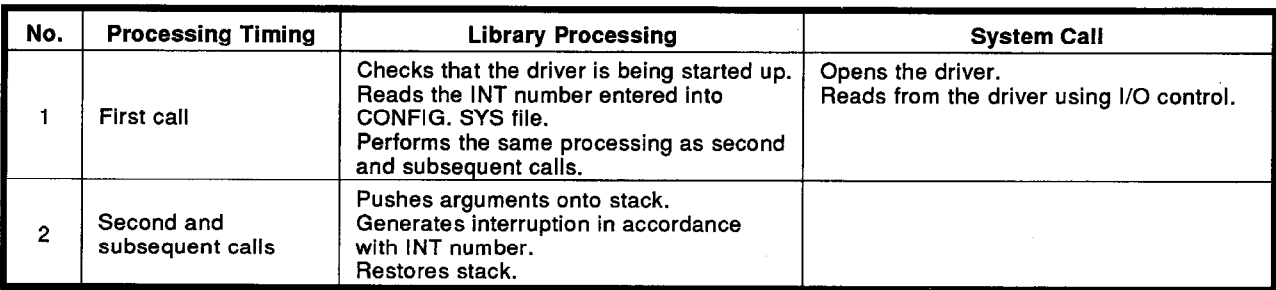

Main Processings of Library.

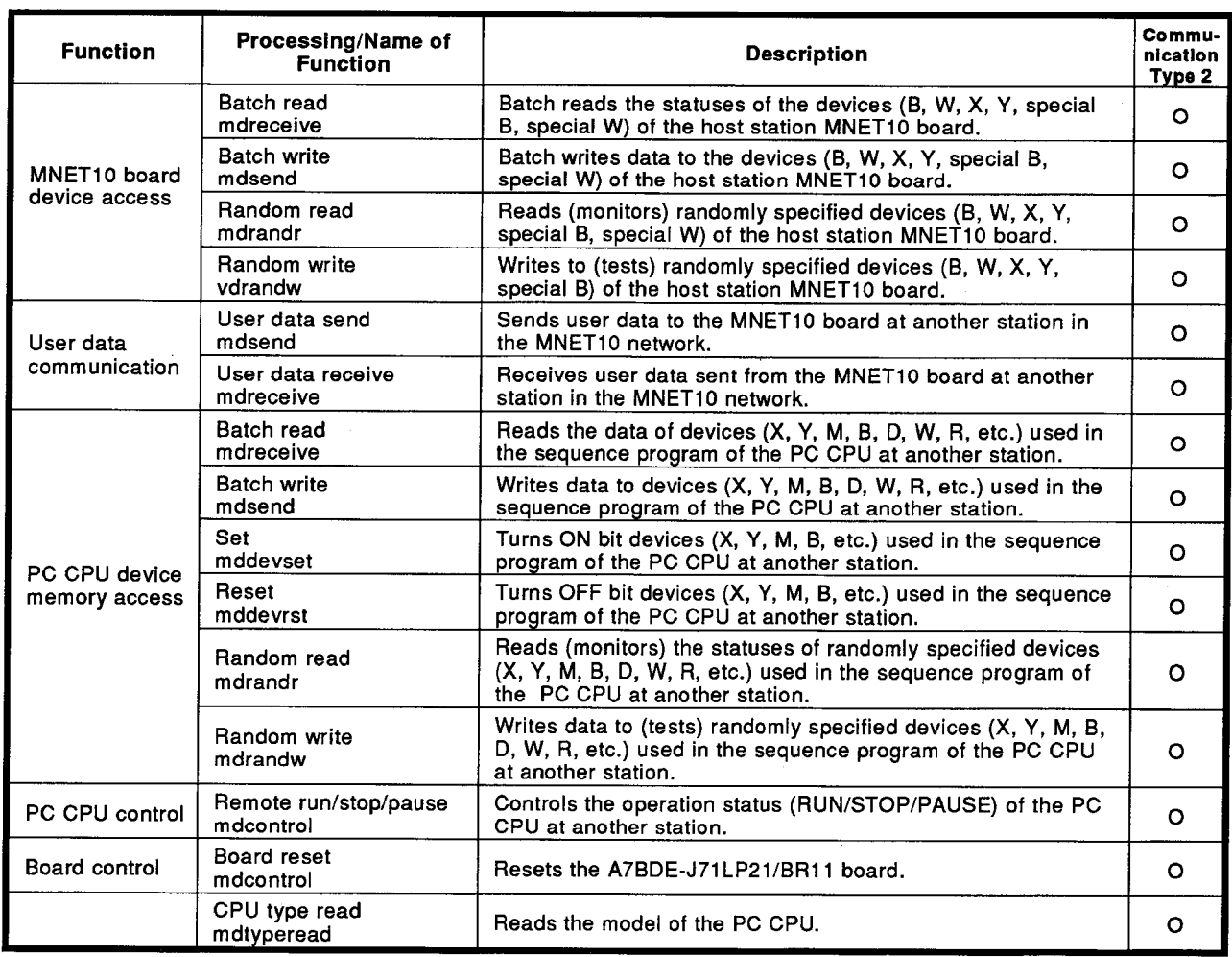

 $\sim$   $\sim$ 

### 5.2 Type 2 Library Function

Common data

The following data is common to all the functions described in this section.

(1) Channel No.

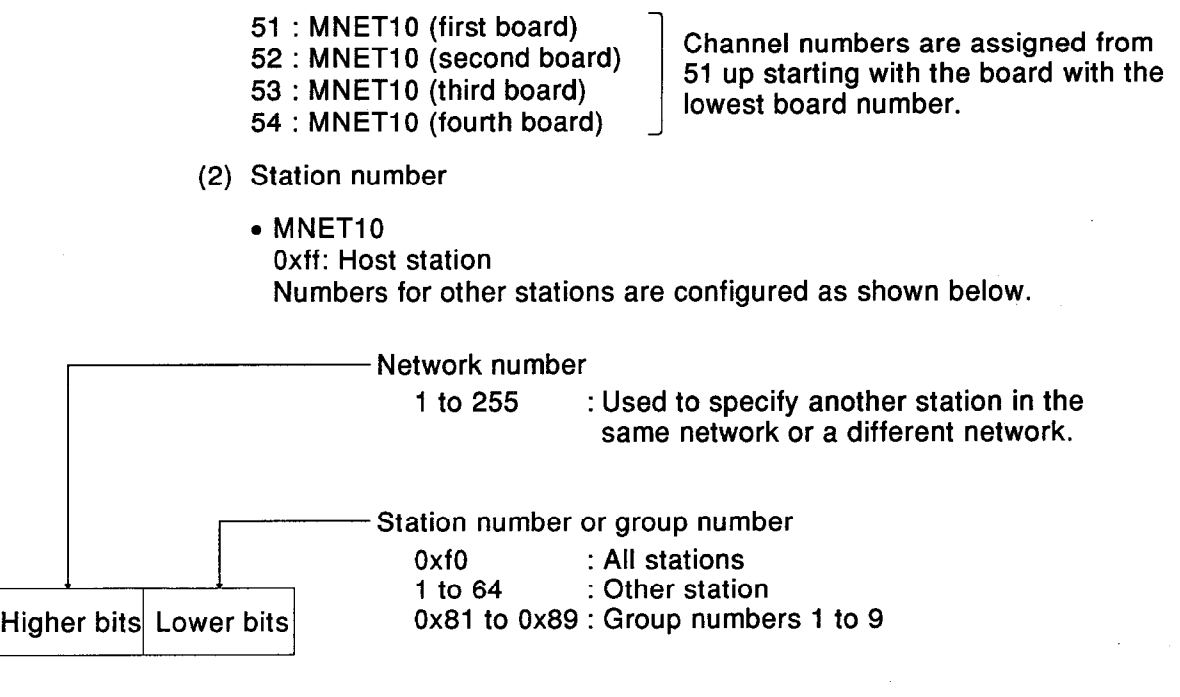

\* "All stations" (0xf0) and group numbers 1 to 9 (0x81 to 0x89) can only be specified with the user data send (mdsend) function.

### (3) Device type

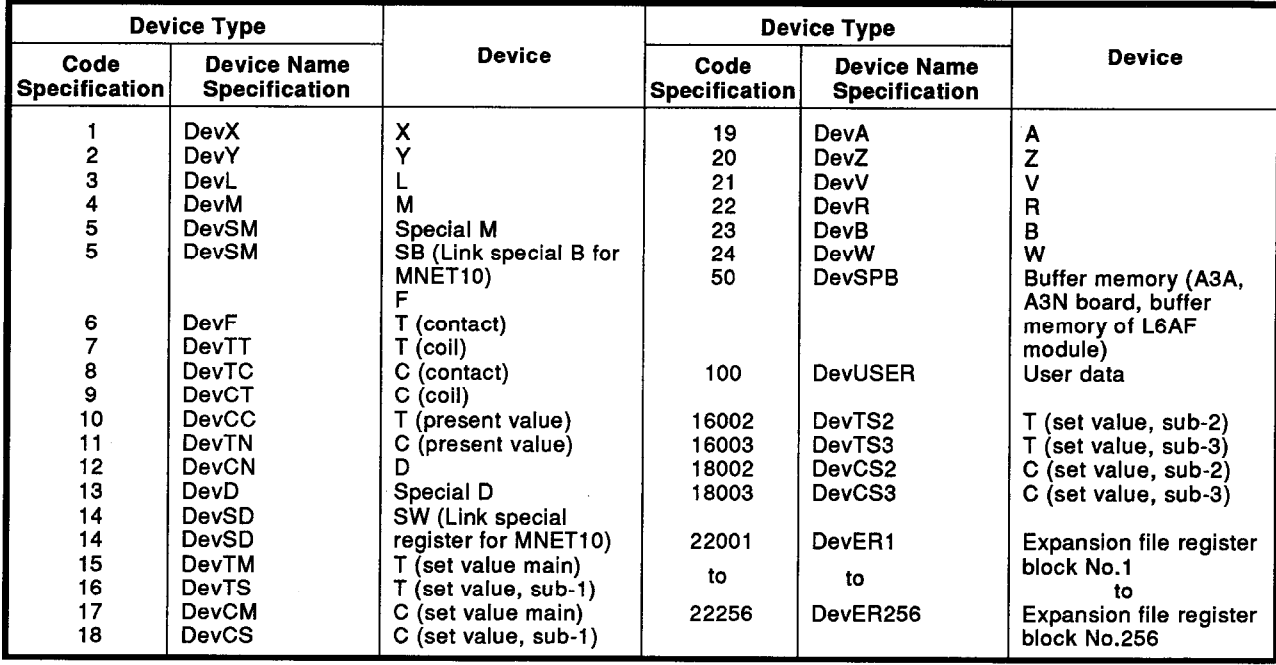

The device type for a communication function can be specified either by specifying a code number or a device name.

 $\overline{1}$ If 22000 is specified as the device type, the same processing as if 22(R) were specified will be executed.

- \*2 Designations such as DevX used to specify the device name are defined in the include file "nyuserc1.h".
- (4) Device No.

Numbers within the device range of the CPU can be specified. When accessing a bit device, the number specified must be a multiple of  $8$ .

- (5) The size of the accessible area varies according to the conditions, as shown below.
	- (a) For batch reading/writing of devices

Device range: The entire area can be accessed.

(b) For random reading/writing of devices

Device range: The number of accessible points is restricted according to the conditions as shown below.

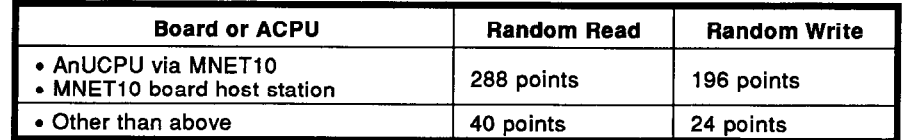

When word devices are specified, or when input (X) devices of an A1(N), A2(N), or A3(N)CPU are specified, the maximum number of points is half the figure given in the table above.

### 1) mdopen

• Functin Name

mdopen Open the communicatin line.

Format

ret=mdopen(chan, mode, &path); short ret; Return value shot chan; Communication line channel number short mode; M-NET mode long path; Pointer of the opened path

- Explanation
	- o The function executes initialization according to the spacified channel and opens it.
		- 51: MNET10 (first board) chan
			- 52: MNET10 (second board)
			- 53: MNET10 (third board)
			- 54: MNET10 (fourth board)
	- o The argument "mode" is effective only when the communication line is opened for the MNET board and sets the MELSECNET mode as indicated below.
		- mode 0: MELSECNET mode (conventional mode)
			- 1: MELSECNETII mode
			- 2: MELSECNET composite mode
			- -1: No mode setting

If the opened communication line is not opened for the MNET board, the variable value is ignored.

- o The function checks the range of the argument and returns the error code if the range is incorrect.
- o If an error code is returned from the communication driver, the function returns the error code as it is.
- Return value

"0" when processing ends correctly. Other than "0" when processing ends abnormally. The specified channel number is invalid. -8: Channel No. error

**Related functions** 

mdclose()

• Example

See the explanation for mdsend()

- If an error code is returned from the MNET driver, the function returns the error code as it is. (See APPENDIX 2)
- The return path used for this function can also be used for type 1 functions.
- When the option board is accessed from more than one task, set "0 to 2" as the mode setting for one of the tasks only. Set "-1" as the mode setting for the other task.
- When using the PC as a master station, it is essential to transfer the link parameters to the MNET board using the mdnetprm() command after executing mdopen().

#### 2) mdclose

**Function name**  $\bullet$ 

> mdclose Closes the communication line.

Format  $\bullet$ 

> ret=mdclose(path); short ret; Return value long path; Pointer of the opened path

- Explanation
	- o The function closes the communicating line meeting the correctly.
	- o The function deletes the data table that is created when the communication line was opened.
- Return value

"0" when processing ends correctly. Other than "0" when processing ends abnormally. -1: Path error The designated path is invalid.

• Related functions

mdopen()

• Example

See the explanation for mdsend().

- If an error code is returned from the MNET driver, the function returns the error code as it is. (See APPENDIX 2)
- . If "0" is specified for the path, all channels are closed.

### 3) mdsend

- Function name mdsend Device write
- Format

ret=mdsend(path,stno,devtyp,devno,&size,data); short ret: Return value long path: Channel path short stno: Station number (Refer to Section 5.2 Type 2 Library Function.) short devtyp; Device type short devno; Head device number short size: Write data byte size short data[]; Write data

• Explanation

o The function writes data to the designated device.

- o The function checks the arguments and whether the "address obtained from the argu $ment + size'$  is within the device memory range.
- o If the designated write size is greater than the allowable write size, the allowable write size is returned to "size".

#### Return value

"0" when processing ends correctly.

Other than "0" when processing ends abnormally.

- -1: Path error The designated path is invalid.
- -2: Device number error The designated number is outside the allowable range.
- The designated device type is invalid. -3: Device type error
- An invalid station is designated. -4: CPU error
- The value "device number  $+$  size" is greater than the device range. -5: Size error An acces is made to a word device with an odd-number bytes. The value "device number  $+$  size" is greater than the range of the block.
- The block of the designated extended file register is invalid. -12: Block error
- The block to be accessed in the extended file register overlaps -13: Write protect error the write protect area of a memory cassette.
- A memory cassette is not installed or the wrong memory cassette -14: Memory cassette is installed in the CPU which was accessed. error
- The designated station number or group number is outside the -16: Station No./group No. error allowable range.
- -17: Group No. all station Group number all station designation is invalid.
	- designation error

- If an error code is returned from the MNET driver, the function returns the error code as it is. (See APPENDIX 2)
- To access the host station, designate the station number with "0xFF(255)". If an actual station number assigned to the host station is used, an error(-4) occurs.
- To access a bit device, specify a device number using a multiple of 8.
- Note that if data is written to a block where an expansion comment is allocated, the expansion comment is deleted.
- Note that if data is written to a block which overlaps the sub-2 or sub-3 setting area, the sub-2 or sub-3 program is deleted.

```
• Example
#include <nyusercl.h>
#include <memory.h>
#define
            MSIZE 1024
main()\{long path;
       short data [MSIZE/8];
       short size:
       short ret;
      int i, j;
       ret = mdopen(1,0,8path);if(ret != 0){
            printf("\n Communication open error [%04x]",ret);
            exit(1);\mathbf{)}/**** Setting data to M0 to M1023 of host station ****/
      size = MSIZE/8;for(i=0;i<MSIZE/16;i++) {
            data[i] = (i\%2)? 0xaaaa : 0x5555;
      <sup>}</sup>
      ret = mdsend(path, 0xff, 4, 0, 8size, data);if(ret != 0){
            printf("\n Send error[%04X]",ret);
            mdclose(path);
            exit(1);\mathbf{R}ret = mdreceive(path, 0xff, 4, 0, & size, data);
      if(ret != 0){
            printf("\n Send error[%04X]",ret);
            mdclose(path);
            exit(1);ļ
      for(i=0;i<MSIZE/16;i++){
           printf("\nM%4d", i*16);
            for (j=0; j<16; j++, data[i]>>=1)if(data[i] & 1)print("①");
                  }else{
                       print("O");
                 \mathbf{\}\mathbf{R}\mathcal{F}ret = mdclose(path);
      if(ret != 0){
           printf("\n Communication close error[%04X]",ret);
           exit(1);\mathcal{E}\overline{\phantom{a}}
```
#### mdrecieve 4)

**Function name** mdrecieve Device read

#### Format

- ret=mdrecieve(path,stno,devtyp,devno,&size,data);
- short ret; Return value
- long path: Channel path
- short stno; Station number (Refer to Section 5.2 Type 2 Library Function.)
- short devtyp; Device type
- short devno; Head device number
- short size: Read data byte size
- short data[]; Read data (single-precision integer matrix)
- Explanation
	- o The function reads the designated value.
	- o The function checks the arguments and whether the "address obtained from the argument  $+$  size" is within the device memory range.
	- o If the designated read size is greater than the allowable read size, the allowable read size is returned to "size".

#### **Return value**

"0" when processing ends correctly.

Other than "0" when processing ends abnormally.

- -1: Path error The designated path is invalid.
- -2: Device number error The designated number is outside the allowable range.
- -3: Device type error The designated device type is invalid.
- -4: CPU error An invalid station is designated.
- -5: Size error The value "device number  $+$  size" is greater than the device range.
	- An acces is made to a word device with an odd-number bytes. The value "device number  $+$  size" is greater than the range of the block.
- -11: Insufficient buffer The read area size defined by the read data storage matrix variable is small. area
- The specified block is invalid. -12: Block error
- -14: Memory cassette A memory cassette is not installed or an improper memory
	- error cassette is installed in the CPU which was accessed.
- -16: Station No./group The designated station number or group number is outside the No. error allowable range.
- -17: Group No. all station Group number all station designation is invalid. designation error
- **Related functions**

mdopen(), mdclose()

#### Example

See the explanation for "mdsend()".

- . If an error code is returned from the MNET driver, the function returns the error code as it is. (See APPENDIX 2)
- To access the host station, designate the station number with "0xFF(255)". If an actual station number assigned to the host station is used, an error(-4) occurs.
- To access a bit device, specify a device number using a multiple of 8.

### 5) mddevset

• Function name mddevset

Device set

• Format

ret=mddevset(path,stno,devtyp,devno); short ret; Return value long path; Channel path short stno; Station number (Refer to Section 5.2 Type 2 Library Function.) short devtvp: Device tvpe short devno; Head device number

- Explanation
	- o The function sets (turns on) the designated device.
	- o The function checks the arguments.
- Return value

"0" when processing ends correctly.

- Other than "0" when processing ends abnormally.
- -1: Path error The designated path is invalid.
- -2: Device number error The designated number is outside the allowable range.
- -3: Device type error The designated device type is invalid. An invalid station is designated.
- -4: CPU error
- -16: Station No./group The designated station number or group number is outside the No. error allowable range.
- -17: Group No. all station Group number all station designation is invalid. designation error
- **Related functions**

mdopen(), mdclose(), mddevrst()

- If an error code is returned from the MNET driver, the function returns the error code as it is. (See APPENDIX 2)
- To access the host station, designate the station number with "0xFF(255)". If an actual station number assigned to the host station is used, an error(-4) occurs.

```
• Example
#include <nyusercl.h>
#include <memory.h>
#define
            MSIZE
                         16
main()\overline{\mathcal{L}}long path;
       short data [MSIZE/8];
       short size;
       short ret;
       int i, j;
       ret = mdopen(2,0,8path);if(ret != 0){
            printf("\n Communication open error [%04x]",ret);
            exit(1);\mathcal{F}/**** Turning ON of B0 to B15 of host station ****/
       for(i=0; i<16; i++) {
            if(i%2)ret = mddevset(path,0xff,23,i);
            }else{
                  ret = mddevrst(path, 0xff, 23, i);
            if(ret != 0){
                  printf("\n Send error[%d]",ret);
                  mdclose(path);
                  exit(1);\mathbf{I}\mathcal{E}size = 2;
       ret = mdreceive(path, 0xff, 23, 0, & size, data);
       if(ret != 0){
            printf("\n Receive error[%04X]",ret);
            mdclose(path);
            exit(1);ł
       for (i=0; i < MSIZE/16; i++)printf("\nB%4d", i*16);
            for(j=0;j<16;j++,data[i]>=1){}if(data[i] 8 1){
                        printf("\bullet");
                  }else{
                        print("O");\mathcal{E}\mathcal{E}\mathcal{E}ret = mdclose(path);
       if(ret != 0){
            printf("\n Communication close error[%04X]",ret);
            exit(1);\mathbf{I}\mathbf{)}
```
### 6) mddevrst

- Function name mddevrst Device reset
- Format

ret=mddevrst(path,stno,devtyp,devno); short ret; Return value long path; Channel path short stno; Station number (Refer to Section 5.2 Type 2 Library Function.) short devtyp; Device type short devno; Head device number

- Explanation
	- o The function resets (turns off) the designated device.
	- o The function checks the arguments.
- Return value  $\bullet$

"0" when processing ends correctly.

- Other than "0" when processing ends abnormally.
	- -1: Path error The designated path is invalid.
	- -2: Device number error The designated number is outside the allowable range.
	- -3: Device type error The designated device type is invalid.
- -4: CPU error
- An invalid station is designated. -16: Station No./group The designated station number or group number is outside the No. error allowable range.
- -17: Group No. all station Group number all station designation is invalid. designation error

#### Example

See the explanation for "mdsend()".

- If an error code is returned from the MNET driver, the function returns the error code as it is. (See APPENDIX 2)
- To access the host station, designate the station number with "0xFF(255)". If an actual station number assigned to the host station is used, an error(-4) occurs.

7) mdrandw • Function name mdrandw Device random write • Format ret=mdrandw(path,stno,dev,buf,bufsize); short ret; Return value long path; Channel path short stno; Station number (Refer to Section 5.2 Type 2 Library Function.) short dev[]; Designated random write device short buf[]; Write data short bufsize; Dummy • Explanation o The function writes data to a device designated at random. Designated random write device dev[] dev[0] .......... Number of blocks dev[1] ........... Device type<br>dev[2] ............. Start device number Block 1 dev[3] ..........Number of points dev[4] ..........Device type Block<sub>2</sub>  $to$ o How the devices are designated is shown below. M100 TO M115 ....... Turns off all bits. D10 to D13 ...........Stores 10 to D10, 200 to D11, 300 to D12, and 400 to D13. Designated random write device dev[0]=2; ........Two ranges (M100 to M115, D10 to D13) dev[1]=DevM;<br>dev[2]=100;<br>dev[2]=100;<br>develops of points (M1 dev[3]=16; ........ 16 points (M100 to M115)  $dev[4] = DevD;$  $\lceil$ ... D10 and up  $dev[5] = 10;$ dev[5]=10;<br>dev[6]=4; .........4 points (D10 to M115) Write data buf[0]=0; .........Turns off all bits.<br>buf[1]=10; ........Stores 10 to D10. buf<sup>[2]</sup>=200; ......Stores 200 to D11. buf[3]=300; ....... Stores 300 to D12. buf[4]=400; ....... Stores 400 to D13.

### **5. PROGRAMMING**

Return value

"0" when processing ends correctly.

Other than "0" when processing ends abnormally.

- -1: Path error The designated path is invalid.
- -2: Device number error The designated number is outside the allowable range.
- -3: Device type error The designated device type is invalid.
- -4: CPU error An invalid station is designated.
- -5: Size error The value "device number  $+$  size" is greater than the device range. An acces is made to a word device with an odd-number bytes. The value "device number  $+$  size" is greater than the range of the block.

• MELSEC-A

- The number of write points is outside the allowable range.
- -6: Block number The block number of dev[0] cannot be processed.
- The specified block is invalid. -12: Block error
- -13: Write protect error The block to be accessed overlaps the memory protected area.

Group number all station designation is invalid.

- The designated station number or group number is -16: Station No./group No. error outside the allowable range.
- -17: Group No. all station designation error

- If an error code is returned from the MNET driver, the function returns the error code as it is. (See APPENDIX 2)
- To access the host station, designate the station number with "0xFF(255)". If an actual station number assigned to the host station is used, an error(-4) occurs.
- The following devices cannot be designated for random device write.
	- 1 T. C (set value)
	- 2 Buffer memory
	- 3 W of host station in MNETII or MNET10
- For the number of points for which random write is allowed, refer to item 5 on page 5-3.
- Note that if data is written to a block where an expansion comment is allocated (expansion file register), the expansion comment is deleted.
- Note that if data is written to a block which overlaps the sub-2 or sub-3 setting area (expansion file register), the sub-2 or sub-3 program is deleted.

### **5. PROGRAMMING**

8) mdrandr • Function name mdrandr Device random read • Format ret=mdrandr(path,stno,dev,buf,bufsize); short ret: Return value long path: Channel path short stno; Station number (Refer to Section 5.2 Type 2 Library Function.) short dev[]; Designated random read device short buf[]; Read data (single-precision integer matrix) short bufsize: Number of bytes of the read data storage area • Explanation o The function reads data from a device designated at random. Designated random read device dev[] dev[0] .......... Number of blocks dev[1] ..........Device type dev[2] ........... Start device number **Block 1** dev[3] .......... Number of points dev[4] ..........Device type **Block 2**  $\mathsf{to}$ o How the devices are designated is shown below. M100 TO M115 ....... All bits are off. D10 to D13 ........... 10 is stored in D10, 200 in D11, 300 in D12, and 400 in D13. Mo to M13 . . . . . . . . . . . All bits are on. Present value of T10 . . . Present value of T10 is 1 sec (10). \* The explanation above assumes the present status of the objective devices. Designated random read device dev[0]=4; ........ Four ranges (M100 to M115, D10 to D13, M0 to M16, T10 present value) dev[1]=DevM; ]  $\ldots$  M100 and up  $dev[2] = 100;$ dev[3]=16; ....... 16 points (M100 to M115) dev[4]=DevD;  $\neg$  $\vert \ldots$  D10 and up  $dev[5] = 10$ :  $dev[6] = 4; \ldots \ldots$  4 points (D10 to D13) dev[7]=DevM;  $\neg$  $\left(\begin{array}{c} 0 \end{array}\right) \ldots$  M0 and up  $dev[8]=0;$ dev[9]=14; ........ 14 points (M0 to M13) dev[10]=DevTN; ]. T10 timer present value and up dev[12]=1; ... . . . . . 1 point (T10) Read data Read data is stored of matrix variables of buf[0] and up. buf[0]=0;  $\dots$  ...... All bits of M100 to M113 are off. buf[1]=10;  $\dots$ ...... Present value of D10 bufi2 $i$ =200: ...... Present value of D11 buf[3]=300;  $\dots$ .... Present value of D12 buf[4]=400;  $\dots$ .... Present value of D13 buf[5]=0x3fff; ..... All bits of M0 to M13 are on. buf<sup>[6]</sup>=10; ....... Present value of T10 is 10 (1 sec).

Number of bytes of read data storage area

Designate the size of matrix variable buff 1, where the read data is stored, as the number of bytes. In this example, "14" is input. buf[0] to buf[6]  $7 \times 2 = 14$  bytes

#### Return value

"0" when processing ends correctly.

Other than "0" when processing ends abnormally.

- -1: Path error The designated path is invalid.
- -2: Device number error The designated number is outside the allowable range.
- -3: Device type error The designated device type is invalid.
- -4: CPU error An invalid station is designated.
- -5: Size error The value "device number  $+$  size" is greater than the device range. An acces is made to a word device with an odd-number bytes. The value "device number  $+$  size" is greater than the range of the block.
	- The number of write points is outside the allowable range.
- -6: Block number The block number of dev[0] cannot be processed.
- -12: Block error The specified block is invalid.
- -15: Write protect error The block to be accessed overlaps the memory protected area. -16: Station No./group The designated station number or group number is outside the No. error allowable range.
- Group number all station designation is invalid. -17: Group No. all station designation error

- If an error code is returned from the MNET driver, the function returns the error code as it is. (See APPENDIX 2)
- To access the host station, designate the station number with "0xFF(255)". If an actual station number assigned to the host station is used, an error(-4) occurs.
- . The following devices cannot be designated for random device write.
	- 1 T. C (set value)
	- 2 Buffer memory
	- 3 W of host station in MNETII or MNET10
	- For the number of random write allowed points, refer to item 5 on page 5-3.

### **5. PROGRAMMING**

#### 9) mdcontrol

 $\bullet$ 

- **Function name**  $\bullet$ mdcontrol **Remote RUN/STOP/PAUSE** 
	- Format ret=mdcontrol(path,stno,&buf); short ret; Return value long path; Channel path short stno; Station number (Refer to Section 5.2 Type 2 Library Function.) short buf; Designation code
- Explanation
	- o The function controls the PC CPU (remote RUN / STOP / PAUSE).
	- o The designation codes used for this control are indicated below.

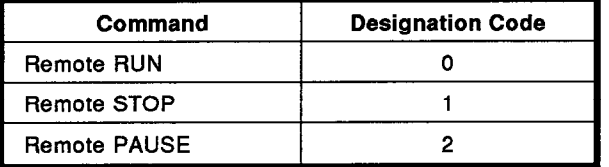

#### Return value  $\bullet$

"0" when processing ends correctly.

Other than "0" when processing ends abnormally.

- The designated path is invalid. -1: Path error
- -4: CPU error An invalid station is designated.
- -16: Station No./group The designated station number or group number is outside the allowable range. No. error
- Group number all station designation is invalid. -17: Group No. all station designation error
- -18: Remote command A code other than the specified designation code is given. error

#### **POINT**

• If an error code is returned from the MNET driver, the function returns the error code as it is. (See APPENDIX 2)

#### 10) mdtyperead

• Function name mdtyperead PC CPU model read

• Format ret=mdtyperead(path,stno,&buf); short ret; Return value long path; Channel path short stno; Station number (Refer to Section 5.2 Type 2 Library Function.) short buf[1]; Model name code

• Explanation

o The function reads the model name of the CPU installed in the designated PC.

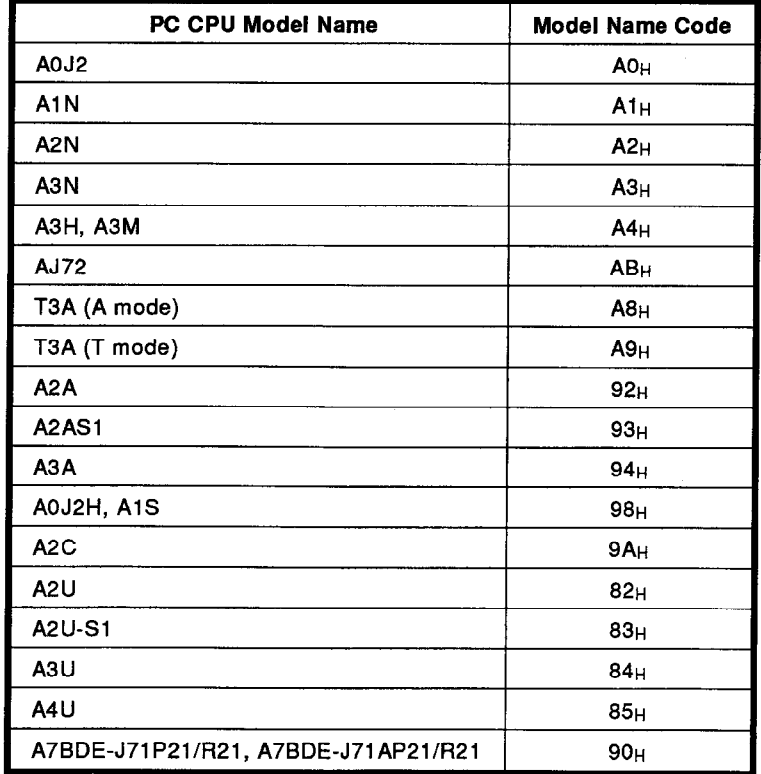

#### Return value  $\blacksquare$

"0" when processing ends correctly.

Other than "0" when processing ends abnormally.

- -1: Path error The designated path is invalid.
- -4: CPU error An invalid station is designated.
- -16: Station No./group The designated station number or group number is outside the No. error allowable range.
- -17: Group No. all station designation error
	- Group number all station designation is invalid.

#### **POINT**

• If an error code is returned from the MNET driver, the function returns the error code as it is. (See APPENDIX 2)

#### 11) mdsend

- Function name mdsend User data send
- Format

ret=mdsend(path,stno,devtype,devno,&size,data); short ret: Return value long path; Channel path short stno; Station number (Refer to Section 5.2 Type 2 Library Function.) short devtyp; Designation of device type "100" or "DevUSER" short devno: Designation of mail address of communication station in the range "1" to "8" short size; Designation of the size of data to be sent in the range 1 to 960 bytes. char data[]; Send data (single-precision integer matrix)

- Explanation  $\bullet$ 
	- o The function sends the user data to MNET/10 board in another station in the MELSEC-NET/10 network.
	- o The designated mail address data is sent.

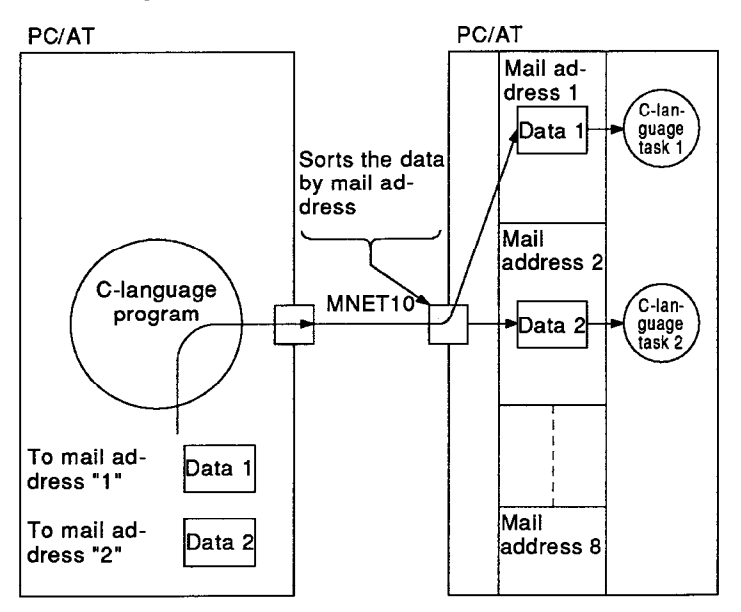

#### Return value

"0" when processing ends correctly.

Other than "0" when processing ends abnormally.

- -1: Path error The designated path is invalid.
- The designated device type is invalid. -3: Device type error
- -4: CPU error An invalid station is designated.
- The designated value of send data size is outside the allowable -5: Size error
	- range.
- -16: Station No./group The designated station number or group number is outside the allowable range. No. error
- -19: Mail address error The designated mail address is outside the allowable range.

### **POINT**

. If an error code is returned from the MNET driver, the function returns the error code as it is. (See Chapter 6)

#### 12) mdreceive

- Function name mdreceive User data receive
- Format

ret=mdrecieve(path.stno.devtype.devno.&size.data); short ret: Return value long path; Cannel path short stno; Designation of host station (0xff) short devtyp; Designation of device type "100" or "DevUSER" short devno; Designation of mail address in the range "1" to "8" short size; Receive data size in the number of bytes short data[]; Receive data (single-precision integer matrix)

• Explanation

o The function reads the user data sent from MNET/10 board in another station in the MELSECNET/10 network.

- o The received data is stored in the MNET/10 board. Note that the board can store up to 16 messages; if messages exceeding this limit are received, they are discarded. If this happens, no error message is returned to the data send station. It is necessary to communicate by handshaking using the application program.
- o The data received before the execution of mdopen is stored.
- Return value

"0" when processing ends correctly.

Other than "0" when processing ends abnormally.

- -1: Path error The designated path is invalid.
- -3: Device type error The designated device type is invalid.
- The designated value of receive data size is outside the allowable -5: Size error range.
- The designated station number or group number is outside the -16: Station No./group No. error allowable range.
- -19: Mail address error The designated mail address is outside the allowable range.

#### **POINT**

• If an error code is returned from the MNET driver, the function returns the error code as it is. (See Chapter 6)

#### 6. **TROUBLESHOOTING**

### 6.1 MNET10 Driver Startup Messages

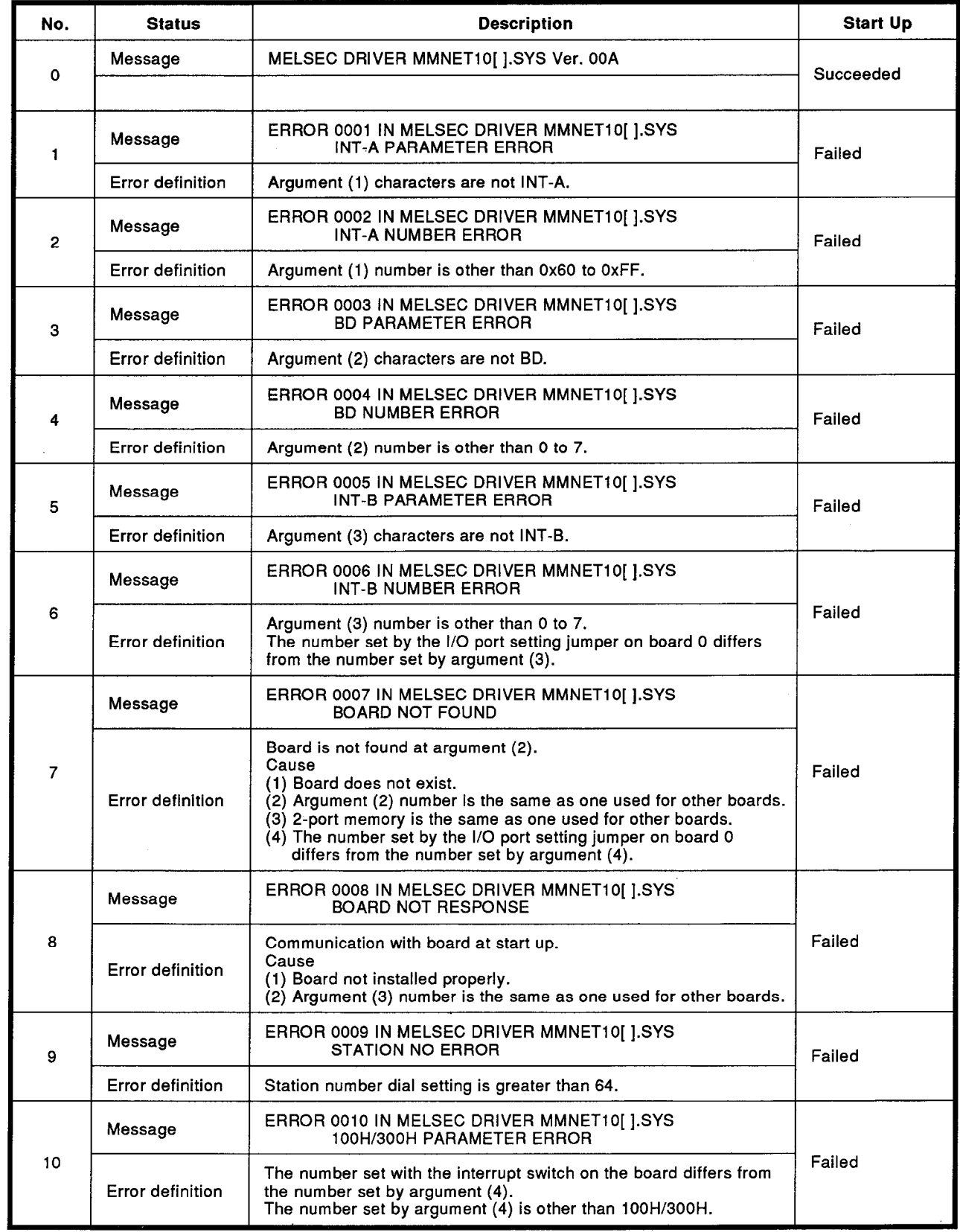

# **6. TROUBLESHOOTING**

### MELSEC-A

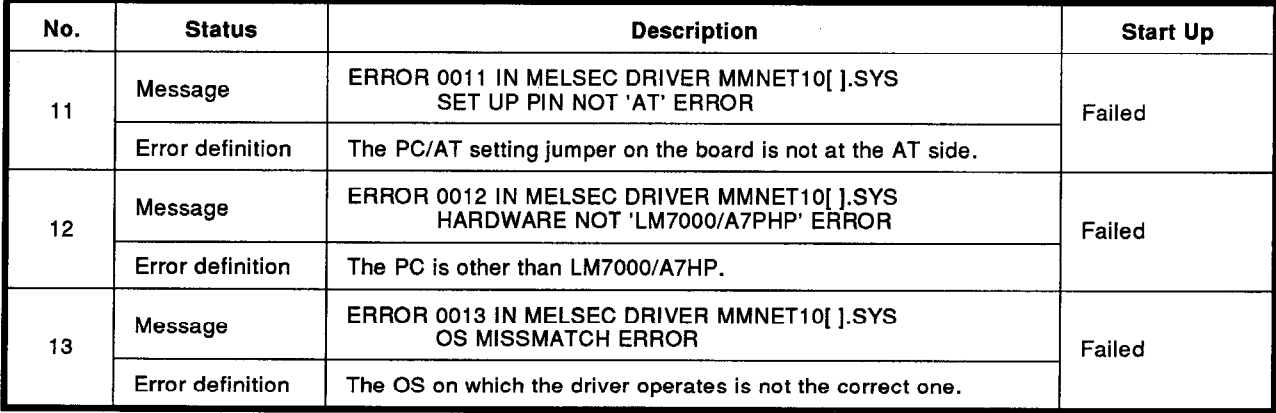

 $[]: X$  or  $V$ 

### **APPENDIX 1 DIMENSIONS**

(1) A7BDE-J71LP21 interface board (Optical fiber cable)

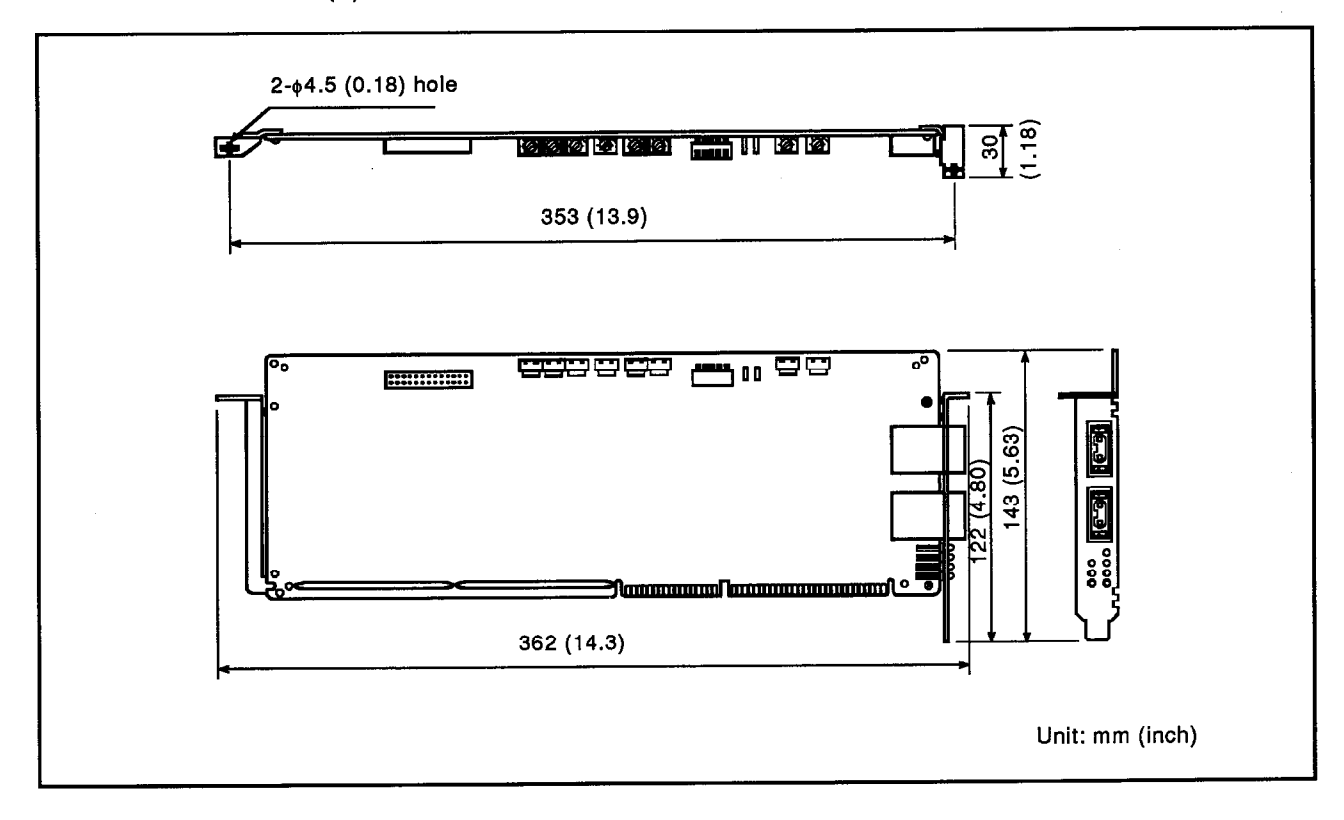

(2) A7BDE-J71BR11 interface board (Coaxial cable)

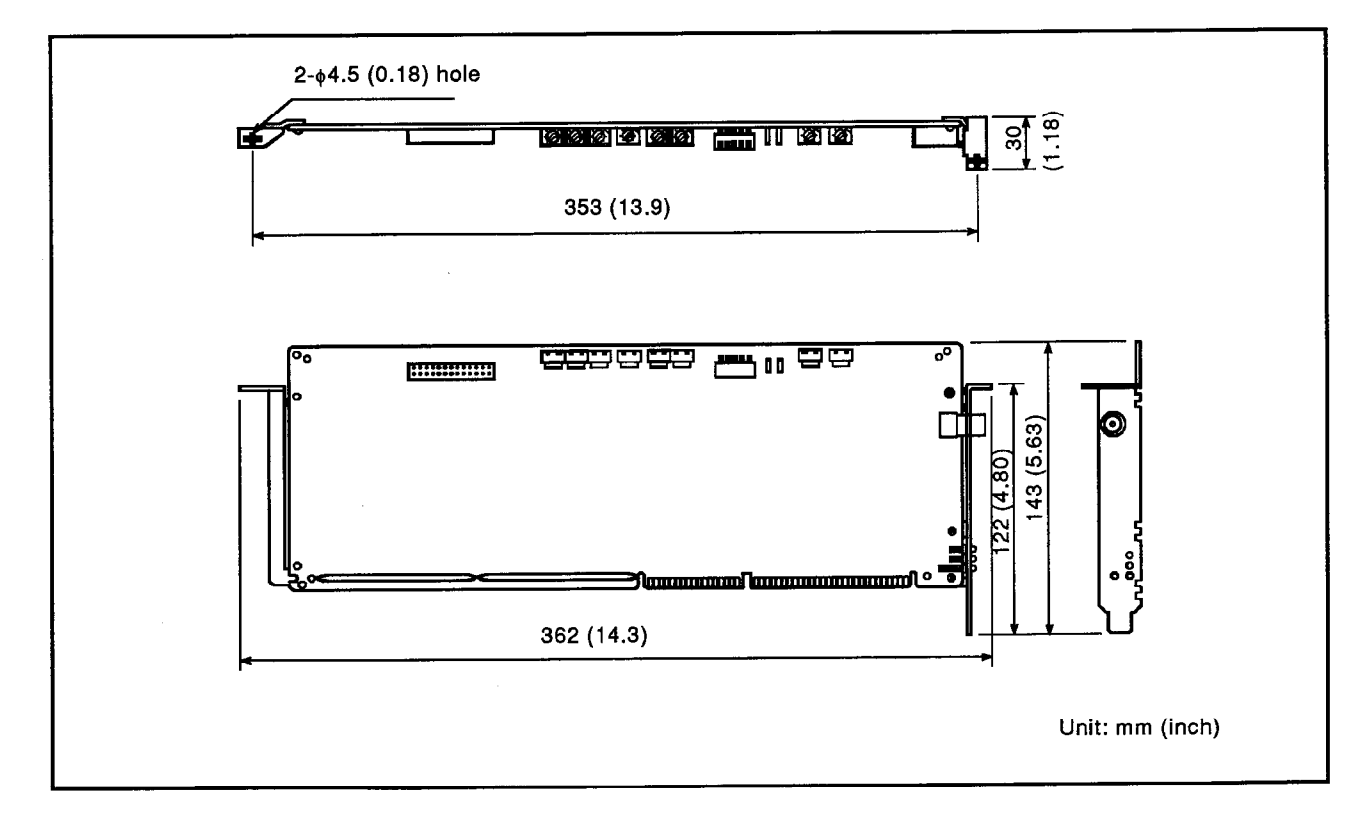

### APPENDIX 2 DRIVER RETURN VALUES AND ERROR CODES

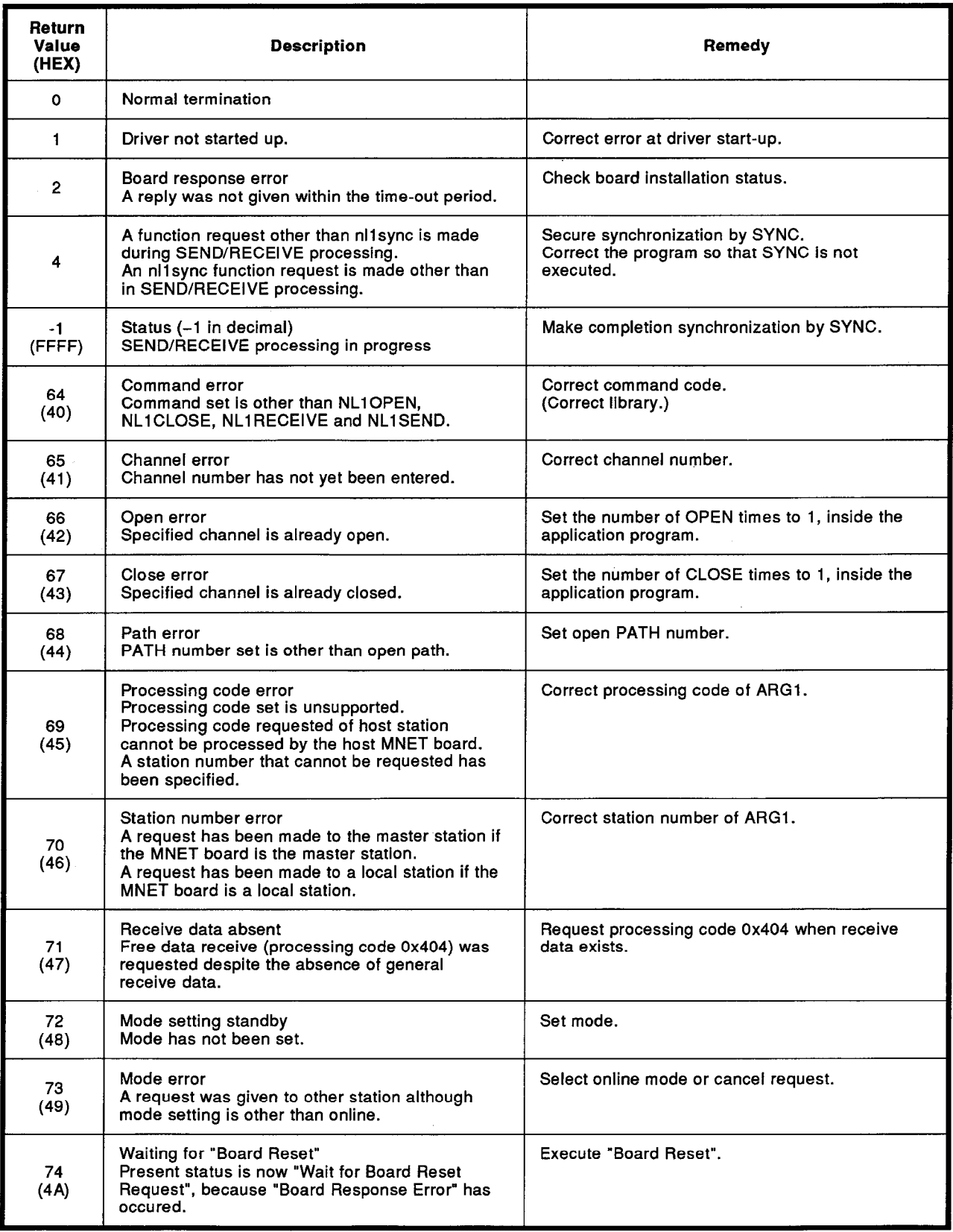

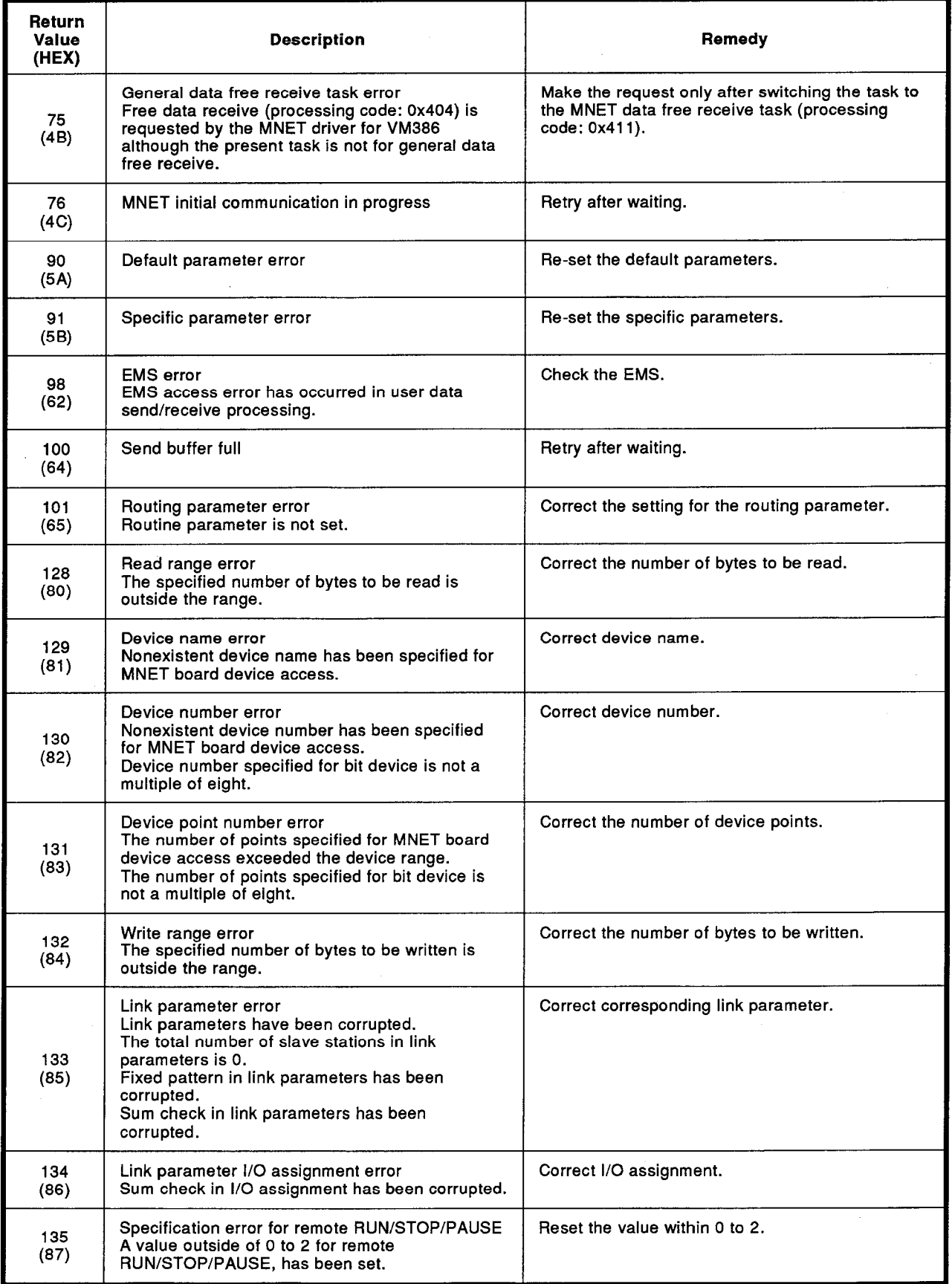

 $\mathcal{L}(\mathcal{L})$ 

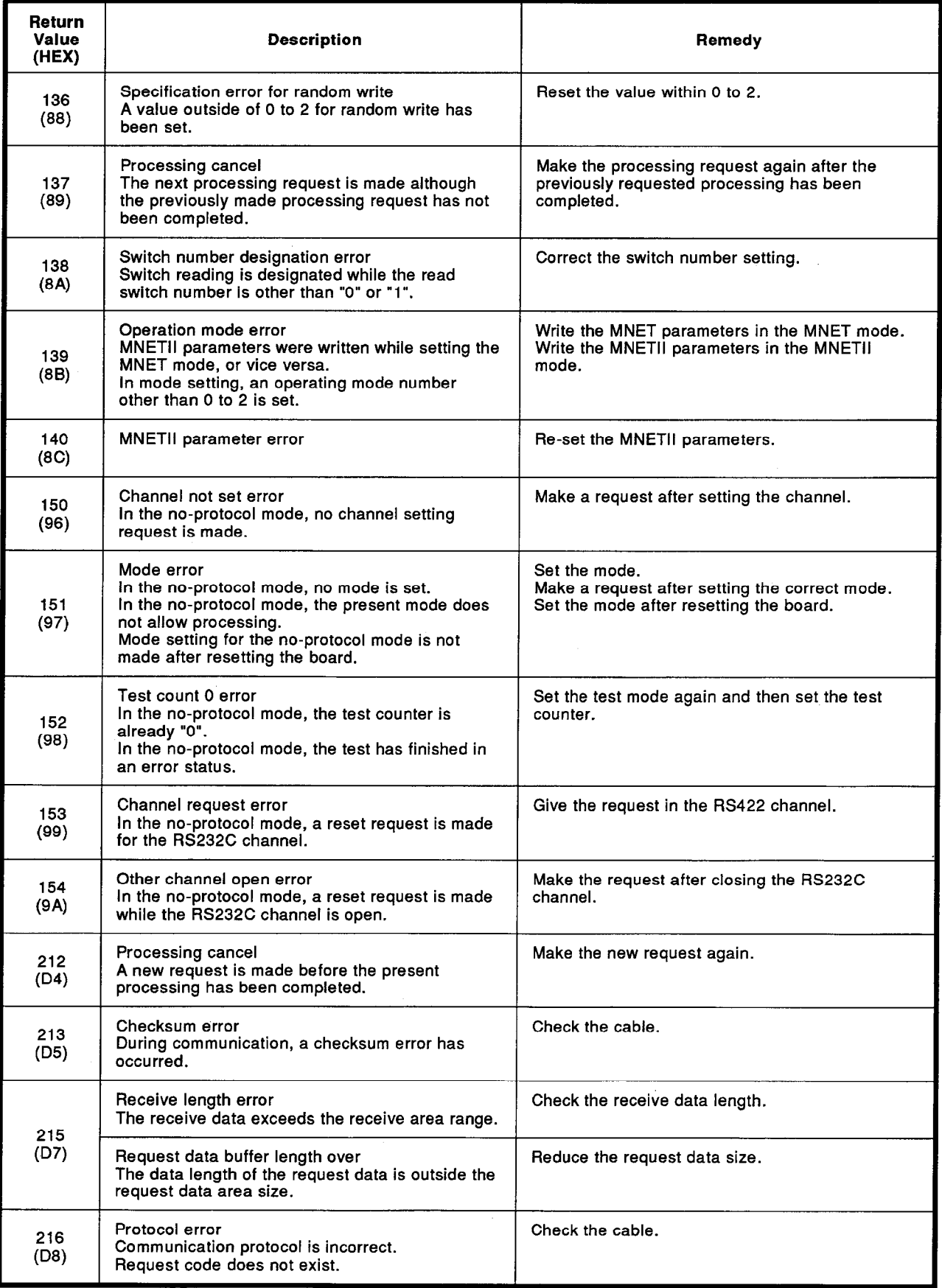

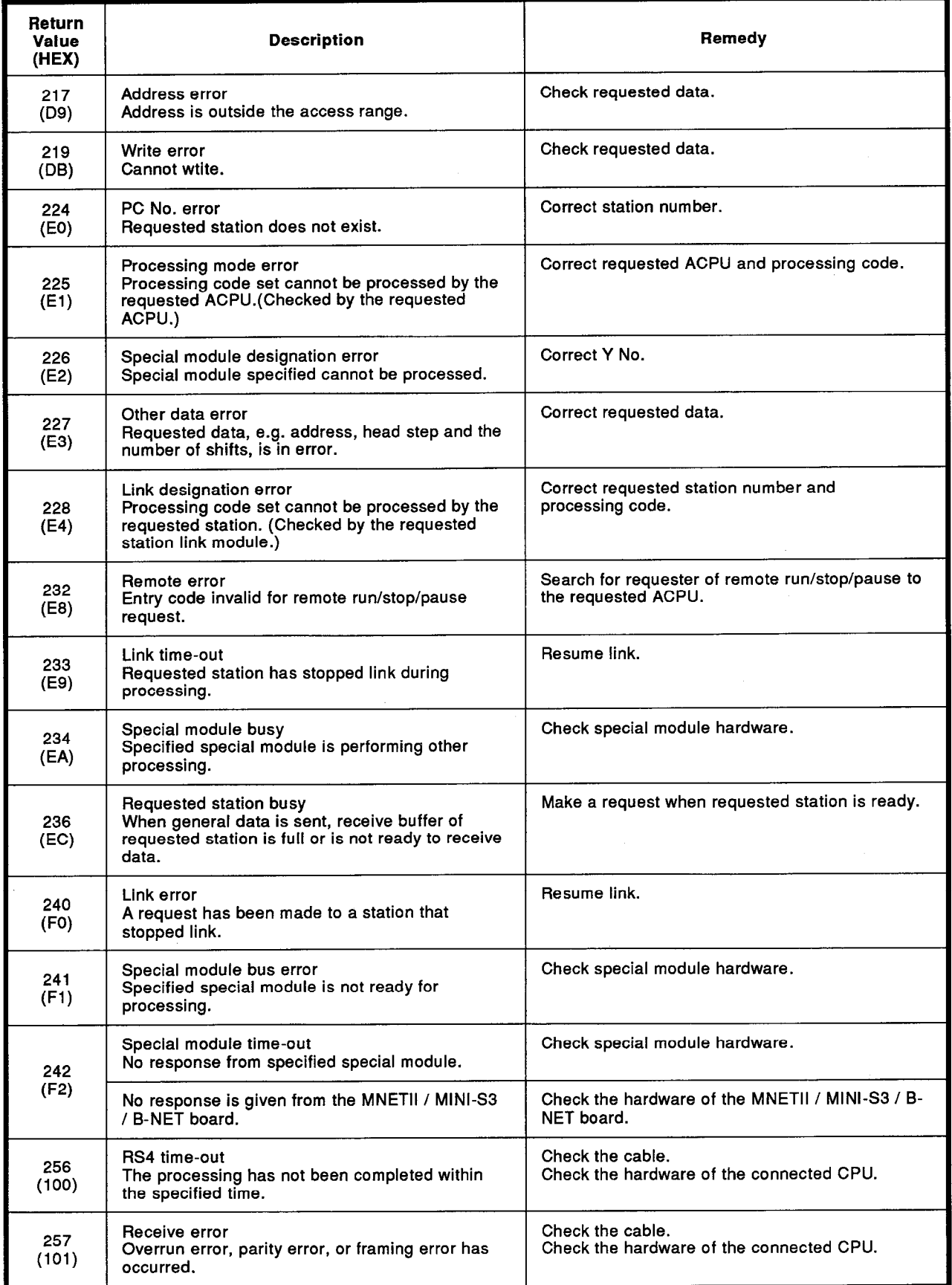

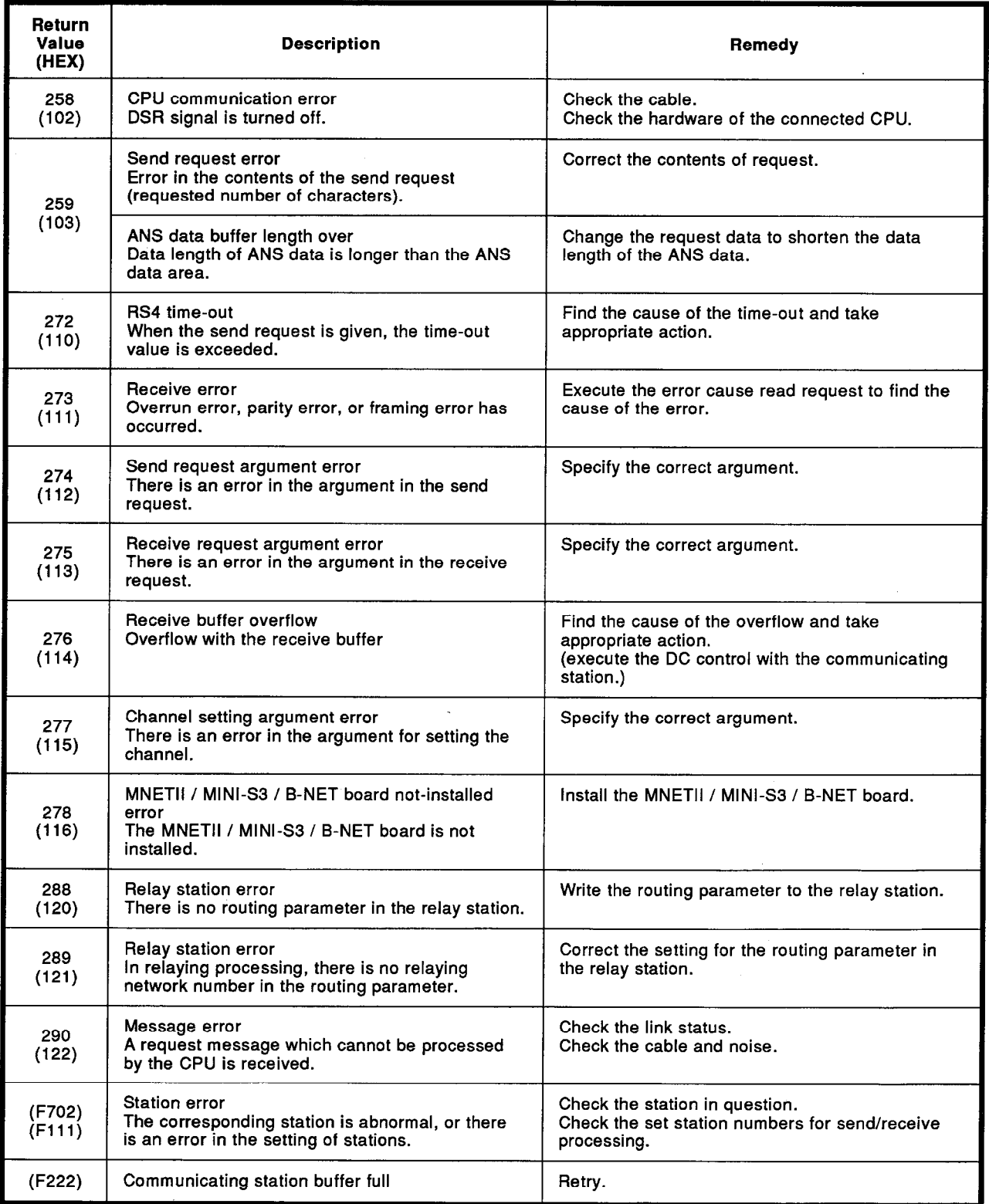

# A7BDE-J71LP21/BR11 MELSECNET/10 INTERFACE BOARD

# User's Manual

MODEL A7BDE-J71LP21-U-E

13J794

MODEL CODE

IB(NA)0800025-A(9501)MEE

# **A MITSUBISHI ELECTRIC CORPORATION**

HEAD OFFICE : MITSUBISHI DENKI BLDG MARUNOUCHI TOKYO 100-8310 TELEX : J24532 CABLE MELCO TOKYO NAGOYA WORKS : 1-14 , YADA-MINAMI 5 , HIGASHI-KU, NAGOYA , JAPAN

> When exported from Japan, this manual does not require application to the Ministry of International Trade and Industry for service transaction permission.